## *need help with installation, maintenance or service?*

## *Nintendo cuSTomer service SUPPORT.nintendo.com*

*or call 1-800-255-3700 MON.-SUN., 6:00 a.m. to 7:00 p.m., Pacific Time (Times subject to change)*

## *BESOIN D'AIDE POUR L'INSTALLATION , L'ENTRETIEN OU LA RÉPARATION ? SERVICE À LA CLIENTÈLE DE NINTENDO SUPPORT.NINTENDO.COM*

*ou composez le 1 800 255-3700 LUN.-DIM., entre 6 h 00 et 19 h 00, heure du Pacifique (Heures sujettes à changement)*

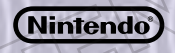

Nintendo of America Inc. P.O. Box 957, Redmond, WA 98073-0957 U.S.A. www.nintendo.com

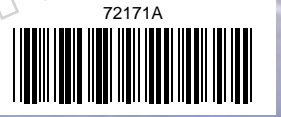

PRINTED IN USA IMPRIMÉ AUX É.-U. ш

ト<br>N<br>フ

**DARK DAWN** 

INSTRUCTION BOOKLET MANUEL D'INSTRUCTIONS *PLEASE CAREFULLY READ THE SEPARATE HEALTH AND SAFETY PRECAUTIONS BOOKLET INCLUDED WITH THIS PRODUCT BEFORE USING YOUR NINTENDO® HARDWARE SYSTEM, GAME CARD OR ACCESSORY. THIS BOOKLET CONTAINS IMPORTANT HEALTH AND SAFETY INFORMATION.*

## *IMPORTANT SAFETY INFORMATION: READ THE FOLLOWING WARNINGS BEFORE YOU OR YOUR CHILD PLAY VIDEO GAMES.*

## **WARNING - Seizures**

- Some people (about 1 in 4000) may have seizures or blackouts triggered by light flashes or patterns, and this may occur while they are watching TV or playing video games, even if they have never had a seizure before.
- Anyone who has had a seizure, loss of awareness, or other symptom linked to an epileptic condition should consult a doctor before playing a video game.
- Parents should watch their children play video games. Stop playing and consult a doctor if you or your child has any of the following symptoms:

**Convulsions** Eye or muscle twitching Loss of awareness<br> **Altered vision Loyaluptary movements Disorientation Involuntary movements** 

- To reduce the likelihood of a seizure when playing video games: 1. Sit or stand as far from the screen as possible.
	- 2. Play video games on the smallest available television screen.
	- 3. Do not play if you are tired or need sleep.
	- 4. Play in a well-lit room.
	- 5. Take a 10 to 15 minute break every hour.

## **WARNING - Radio Frequency Interference**

The Nintendo DS can emit radio waves that can affect the operation of nearby electronics, including cardiac pacemakers.

- Do not operate the Nintendo DS within 9 inches of a pacemaker while using the wireless feature.
- If you have a pacemaker or other implanted medical device, do not use the wireless feature of the Nintendo DS without first consulting your doctor or the manufacturer of your medical device.
- Observe and follow all regulations and rules regarding use of wireless devices in locations such as hospitals, airports, and on board aircraft. Operation in those locations may interfere with or cause malfunctions of equipment, with resulting injuries to persons or damage to property.

## **WARNING - Repetitive Motion Injuries and Eyestrain**

Playing video games can make your muscles, joints, skin or eyes hurt. Follow these instructions to avoid problems such as tendinitis, carpal tunnel syndrome, skin irritation or eyestrain:

- Avoid excessive play. Parents should monitor their children for appropriate play.
- Take a 10 to 15 minute break every hour, even if you don't think you need it.
- When using the stylus, you do not need to grip it tightly or press it hard against the screen. Doing so may cause fatigue or discomfort.
- If your hands, wrists, arms or eyes become tired or sore while playing, or if you feel symptoms such as tingling, numbness, burning or stiffness, stop and rest for several hours before playing again.
- If you continue to have any of the above symptoms or other discomfort during or after play, stop playing and see a doctor.

## **WARNING - Battery Leakage**

The Nintendo DS contains a rechargeable lithium ion battery pack. Leakage of ingredients contained within the battery pack, or the combustion products of the ingredients, can cause personal injury as well as damage to your Nintendo DS.

If battery leakage occurs, avoid contact with skin. If contact occurs, immediately wash thoroughly with soap and water. If liquid leaking from a battery pack comes into contact with your eyes, immediately flush thoroughly with water and see a doctor.

To avoid battery leakage:

- Do not expose battery to excessive physical shock, vibration, or liquids.
- Do not disassemble, attempt to repair or deform the battery.
- Do not dispose of battery pack in a fire.
- Do not touch the terminals of the battery, or cause a short between the terminals with a metal object.
- Do not peel or damage the battery label

## **Important Legal Information**

### This Nintendo game is not designed for use with any unauthorized device. Use of any such device will invalidate your Nintendo product warranty. Copying of any Nintendo game is illegal and is strictly prohibited by domestic and international intellectual property laws. "Back-up" or "archival" copies are not authorized and are not necessary to protect your software. Violators will be prosecuted.

REV–E

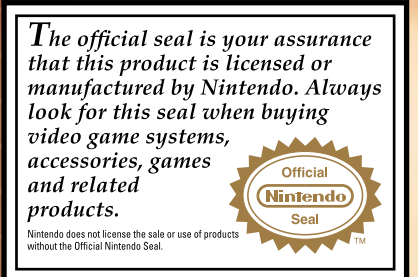

TARI F OF CONTENTS

Story and Characters 6

Game Controls 8

Starting a Game **....................** 10

Playing the Game 12 Using Diinn •••••••••••••••••••••••••••••14 Things to Do in the World  $\cdots$  . . . . . . . . . . . . . 16 Field Commands 20 Battles 30 Map of Angara •••••••••••••••••••••••38 Manuel d'instructions en français \*\*\*\*\*\*\*\*\*\*\*41

5

## *NEED HELP PLAYING A GAME?*

**THIS GAME CARD WILL WORK ONLY WITH THE NINTENDO DS™ VIDEO GAME SYSTEM.**

Recorded tips for many titles are available on Nintendo's Power Line at (425) 885-7529. This may be a long-distance call, so please ask permission from whoever pays the phone bill.

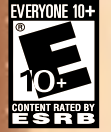

Nintendo

If the information you need is not on the Power Line, you may want to try using your favorite Internet search engine to find tips for the game you are playing. Some helpful words to include in the search, along with the game's title, are: "walk through," "FAQ," "codes," and "tips."

© 2010 Nintendo/CAMELOT. TM, ® and the Nintendo DS logo are trademarks of Nintendo. © 2010 Nintendo.

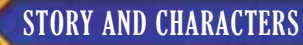

the contract of the contract of the contract of the contract of the contract of the contract of the contract of the contract of the contract of the contract of the contract of the contract of the contract of the contract o

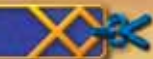

**Alchemy—the force composed of the four elements, Earth, Water, Fire, and Wind—are the building blocks of reality. Long ago, this ancient force was sealed away, as the power it offered was so great it posed a threat to the entire world of Weyard.**

**That power, however, was the source of the world's vitality. When Alchemy was contained, the world began to slowly decay.**

**Due to the valiant efforts of a small group of heroes, a "Golden Sun" dawned on the world and Alchemy was restored, preventing ultimate destruction. However, Weyard was ill-prepared for the return of these mighty powers, and cataclysmic changes rocked the very continents.**

**Thirty years have passed since the world was both reborn and scarred forever. Amidst the chaos, three young heroes are about to set off on their own grand quest…**

6

## MATTHEW

The hero of the story, Matthew is the son of Isaac, leader of the legendary Warriors of Vale who saved the world a generation ago. After an unfortunate incident, he sets off on an adventure with Tyrell and Karis. **TYRELL** 

> The son of Garet, Isaac's oldest friend, takes after his heroic father in many ways. Tyrell has great courage and curiosity…and perhaps too much of both.

## KARIS

The daughter of Ivan, another of the Warriors of Vale, is the most levelheaded of the trio. Mature for her age and quick-witted, Karis is relied upon by Matthew and Tyrell for a great deal

## WHO ARE THE WARRIORS OF VALE?

Thirty years ago, in order to save their crumbling world, the Warriors of Vale raised the Golden Sun and restored the force of Alchemy to the world. For these actions, they are alternately hailed as heroes and condemned for bringing widespread destruction.

7

# GAME CONTROLS

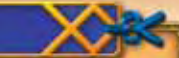

**You can use either the buttons on your Nintendo DS™ system or the stylus to control your actions. This manual will focus mainly on how to play using the stylus.**

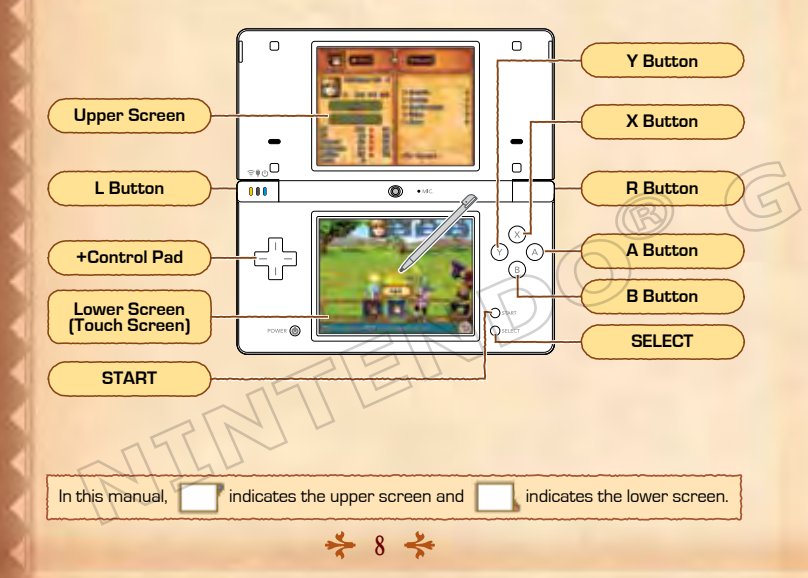

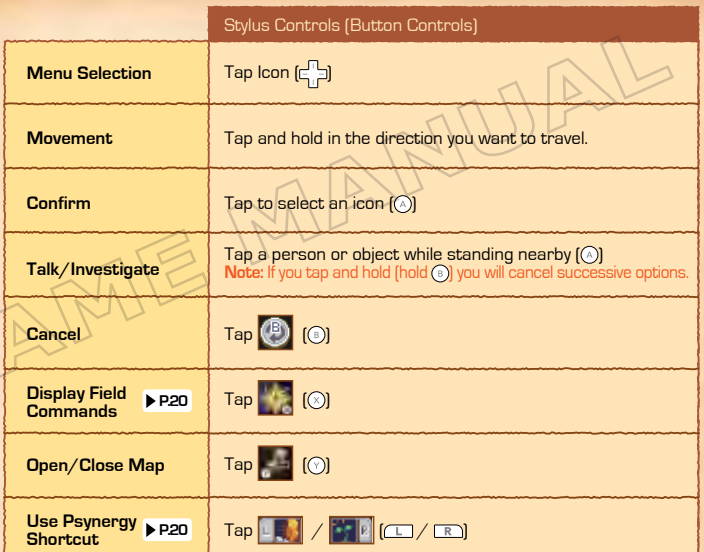

**Notes:** Simultaneously press the L Button, R Button, START, and SELECT to reset the game and return to the title screen. You can also put your Nintendo DS system into Sleep Mode by closing it, which will reduce power usage from the battery. Opening the Nintendo DS system again will end Sleep Mode.

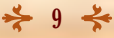

# STARTING A GAME

**Check that the power on the Nintendo DS system is off, then insert the Golden Sun: Dark Dawn Game Card securely into the Game Card slot until you hear it click.**

- **1** Turn the power on to display the screen on the right. Once you read the contents, tap the Touch Screen.
- 2 Tap Golden Sun: Dark Dawn on the DS Menu Screen to display the title screen.
	- **•** The screenshot to the right shows the menu screen for the Nintendo DS/DS Lite.
	- **•** If your system is set to Auto Mode, you will not have to perform this step. Check your Nintendo DS system instruction booklet for details.
- When the title screen displays, tap the Touch Screen.

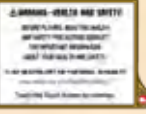

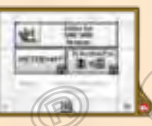

# **STARTING A NEW GAME**

If this is your first game of Golden Sun: Dark Dawn, after the title screen you will advance to a name-entry screen. Type a name by tapping the letters. After entering the name you want, tap **OK** and then **Yes** to confirm…and the adventure will begin.

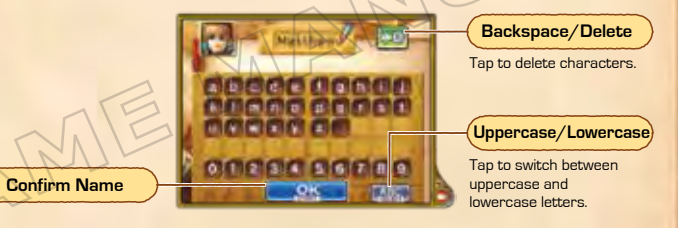

# **TITLE MENU SCREEN**

If you have save data, a menu with the options below will be displayed. If you are playing from the beginning, choose No Save Data.

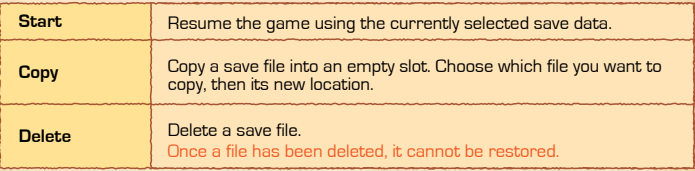

11

## SAVING YOUR GAME

Tap the Field Command Travel Log button **PP.29** to save your progress in a data file. You can create up to three save files.

 $\rightarrow$  10  $\rightarrow$ 

# PLAYING THE GAME

**You will play as Matthew and travel from the land of Vale to various places around the world. Along the way you will join up with new friends, solve puzzles, and battle foes in pursuit of your quest.**

# LEAVE ON AN ADVENTURE

From early in the game, Matthew, Tyrell, and Karis must set out on a perilous journey. Move around the maps you see on your screen and explore the many cities, caves, and dungeons of the world.

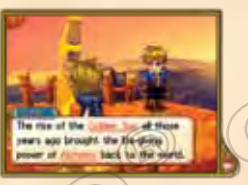

# SOLVE PUZZLES ALONG THE WAY

As you travel, you will pass through tricky areas that act as puzzles you must solve to continue on. You may have to push rocks, use your mystical "Psynergy" powers **P.20** , or otherwise interact with your environment to succeed.

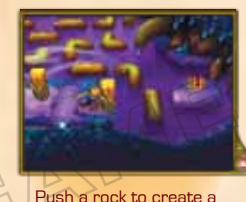

stepping stone.

Throw a fireball to incinerate an obstacle.

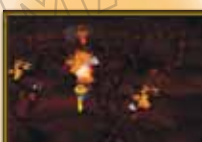

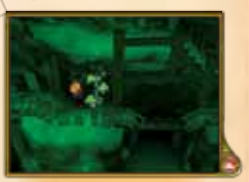

Grow a vine to use as a ladder.

**There are many more kinds of puzzles you will encounter!**

# BATTLING ENEMIES

When you are traveling in the world map or in a dungeon, you will occasionally be attacked by enemies. Fight them off using weapons, Psynergy, and Diinn **P.14** 

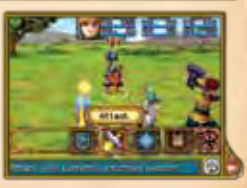

# 13

# WORLD MAP AND LOCAL MAP

You can move Matthew and his party around the local and world maps. If you move Matthew into a city or dungeon, you will immediately switch to a local map of that area. You can get information and explore on the local map.

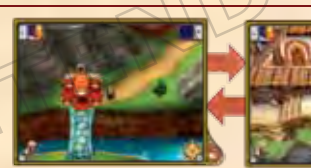

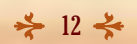

**World Map Local Map** 

# USING DJINN

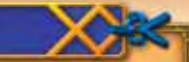

**Djinn (singular "Djinni") are the living manifestation of the elements that make up all things. You will find them throughout the world and convince them to join your party.**

14

ఈ

# Status:<br>Set

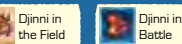

The Djinni is assigned to or "set" to a character's body. Setting a Djinni to a character has the following effects **P.23** :

- Attributes may increase/decrease
- Character class may change
- Character may gain or lose Psynergy

a sa san ---

### Set **Digital Digital Digital Contract of the Settle Unleashing <b>Contract Digital Digital Digital Contract** Digital Digital Contract Digital Digital Contract of the field In Battle Inleashing In Field Djinn

When you unleash Diinn that were set to a character, they can do things like attack enemies or improve your defenses. Once unleashed, Djinn enter "standby" mode.

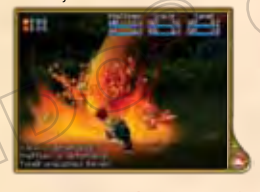

Character's Attributes Change In Battle In Field<br>In Field

After a few turns, the Diinni will automatically revert back to set status.

## TYPES OF DJINN

Diinn are divided into four types: Venus (earth), Mercury (water), Mars, (fire), and Jupiter (wind). Many different Diinn exist in the world beyond the four introduced here.

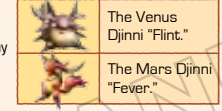

## The Mercury Djinni "Chill." The Jupiter Djinni "Gust."

## Status: **Standby**

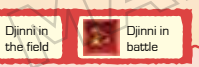

The Djinni is waiting to summon a powerful spirit. • Attributes may increase/decrease • Character class may change • Character may gain or lose Psynergy

> You can make changes to your Diinn setup and status by tapping the Djinn button when playing on the map **P.21** or in battle **P.32** .

## Status: **Recovery**

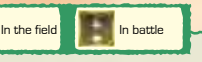

 $\geq$  15  $\leq$ 

After a "Summon" is performed, the Djinn will be in recovery and won't be able to do anything for a few turns **P.33**.

## Battle Summon

You can use Diinn on standby to call on spirits of enormous power **P.33** to make devastating attacks on your behalf. The Diinn you use will then go into recovery status.

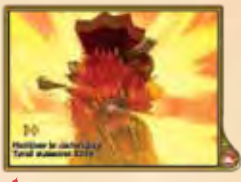

# THINGS TO DO IN THE WORLD

**In towns, villages, and dungeons you'll be able to talk with people, investigate strange places, and more. Also, different locations will provide services that will help you on your adventure.**

# ON-SCREEN INFORMATION

Below you can see the various types of information available to you on the local map. The world map **P.12** is the same.

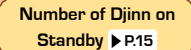

Diinn are divided up according to their elements:

Water

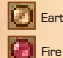

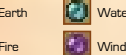

## **Map**

Tap this button to display a map on the upper screen. Tap it again to close the map.

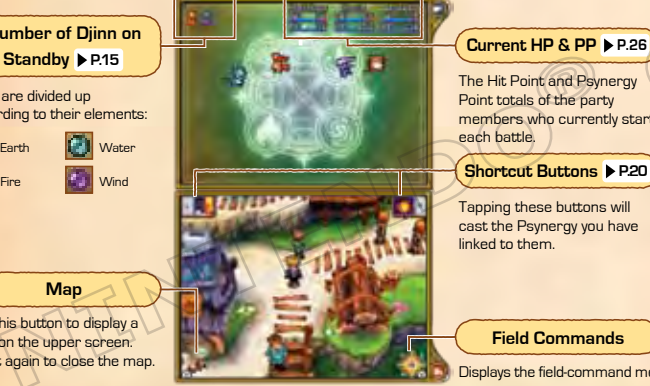

16

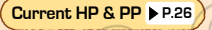

The Hit Point and Psynergy Point totals of the party members who currently start each battle.

## **Shortcut Buttons P.20**

Tapping these buttons will cast the Psynergy you have linked to them.

## **Field Commands**

Displays the field-command menu.

# MOVING AND JUMPING

Touch the place or direction you want to face and then move there. If you approach obstacles such as narrow streams or gaps in rocks, tap and hold in the direction you want to go, to jump over them.

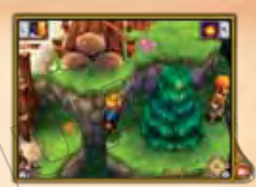

# TALK / INVESTIGATE

You can talk to people and look for helpful items inside objects like dressers, pots, and treasure chests. By tapping and holding trees, you can climb them.

During some special conversations like the one pictured

to the right, you'll have an option on how to respond. Each choice responds with a different emotion. Depending on your mood, the people you are talking with will respond differently.

## **Emotion Icons**

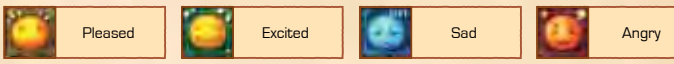

## ENCYCLOPEDIA OF WEYARD

During your conversations, you will come across many underlined terms you may not know. By tapping these terms, the Encyclopedia of Weyard will open and you will be able to read more about them.

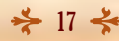

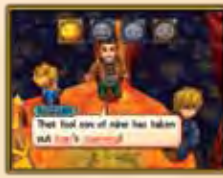

# **SHOPS AND SERVICES**

In some cities and villages, there will be places such as weapons shops and inns where you can talk to the owners and make use of the services they offer.

# BUYING/SELLING ITEMS

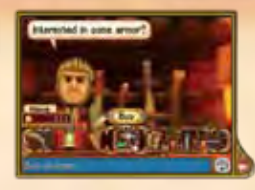

Weapons, armor, and equipment can be bought and sold. Also, depending on the situation, the following actions may be available:

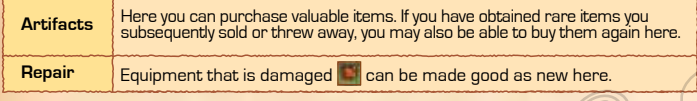

# SLEEPING AT AN INN

By staying at an inn, the entire party's HP and PP will be fully restored.

# CURING STATUS CONDITIONS

By visiting a healer at a temple, you can restore to health a party member who has been "downed" in battle **P.34** , been poisoned or haunted **P.35** , or is suffering from a cursed item **P.25** .

# USING THE BLACKSMITH

Late in the game, you will meet a skilled blacksmith. By handing over special items (marked "forgeable" in their descriptions) to this smith, you might receive some one-of-a-kind special items. SOLVING PUZZLES

In dungeons and other places, you may at first think you've come to a dead end. However, closer inspection will often reveal that by manipulating your environment, by either using Psynergy or good old elbow grease, you will be able to open a path forward. Here we will show you how to solve parts of two puzzles that appear in the game.

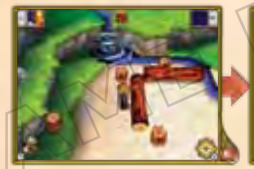

By tapping and holding on the log that is blocking the party's path...

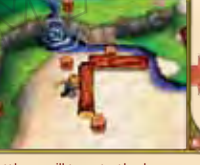

Matthew will turn to the log and begin to push, causing the log to roll.

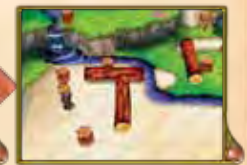

Depending on the location, the direction you roll the log may be important.

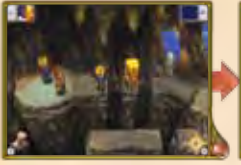

The pillar here is in the way, so the party cannot jump across. At times like this...

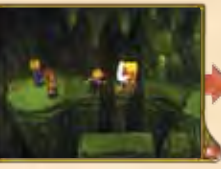

Use the Psynergy "Move" to slide the pillar off the ledge.

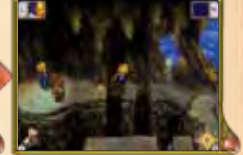

Once the pillar has fallen, the party is free to continue on.

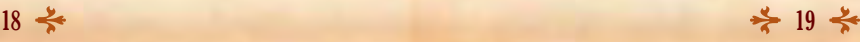

## FIELD COMMANDS

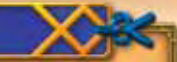

**On the field screen, tapping will display the Field Command menu. There are options for using Psynergy, changing your Djinn's status, equipping your characters, and more.**

# **PSYNERGY**

Use PP (Psynergy Points) to cast a Psynergy.

# CREATING SHORTCUTS

Once you've navigated to the Psynergy you want to use, you can create a shortcut to that Psynergy by tapping on the shortcut button of your choice. You'll then be able to use that Psynergy simply by tapping on that shortcut button.

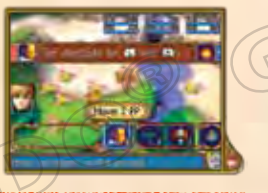

## RESTORING PP

You can restore your Psynergy Points by any of the following four methods: • Staying overnight at an inn • Touching a Psynergy Stone in a dungeon • Using some items

Simply walking around in dungeons or the World Map (though recovery will be slow)

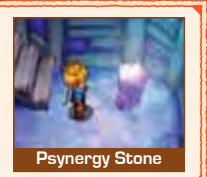

# DJINN

## Here you can switch the status of your Djinn and trade them between your characters **P** P.22

**Note:** When a Djinni joins your party, it will automatically be assigned to a character in your party based on how many Djinn each character has. This screen allows you to trade and move Djinn to customize your characters.

## **Djinn Assigned to Character**

Each type of status has its own color:

- White: Set
- Red: Standby
- Yellow: Recovery

## **Djinn**

Djinn on standby will have a red sheen like , and Djinn in recovery will look like

## **Effects of Unleashing Djinni**

This gives a brief explanation of the Diinni's effects when unleashed in battle.

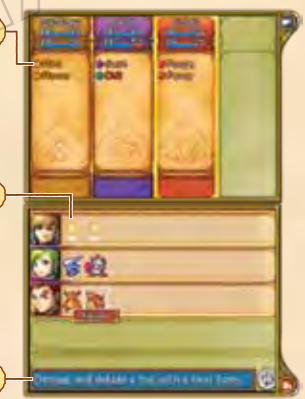

 $\geq 21 \leq$ 

# SWITCHING BETWEEN STATES

Tapping on a Djinni will display a screen like the one below. Tapping on the Djinni again will allow you to switch its status between set and standby.

**Las as an** 

動器を

**The Company's Company** 

**CONTRACTOR** 2011

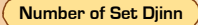

The number of Djinn set to the character is displayed for each element.

**Class Change**

## **Status P.26**

The Djinni's current status is on the left, and if you change its status, the new one will be displayed to the right.

# TRADING DJINN

Each character can trade Djinn with other characters or simply give them away. To give a Djinni to another character, tap on the Djinni, then slide it to the **...** The changes to character class, status, etc., will be displayed. Tap YES to confirm the trade.

**Note:** Djinn must be divided up as evenly as possible among characters. You won't be able to give all your Djinn to a single, powerful character.

## **Available Psynergies**

When you change the status of a Djinni, new Psynergies that become available will be displayed in yellow, while Psynergies that become unavailable will be displayed in red.

## **Switch Psynergies**

If you have many Psynergies to use, you can switch pages by tapping  $\sqrt{2}$  and  $\sqrt{R}$ 

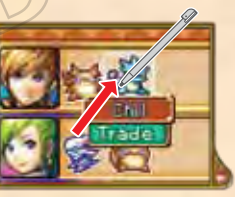

## CHARACTER CLASSES

Each character has a class (e.g. "Squire") and this class will grant different abilities that will affect how that character battles. Classes will change depending on the number of Djinn set to the character and their elements.

## An Example of Changing Class (for Matthew)

Matthew's initial class is Squire. By setting Djinn to him, his class will change from Squire into something else. Try using different combinations of Djinn to see what happens.

**Note:** Character classes will still change if you set more than one Djinn of the same element to a character.

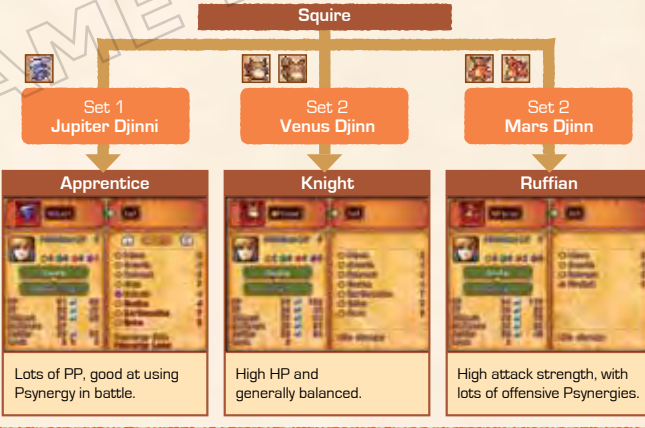

 $22 \div 23$ 

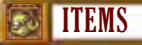

Items can be used and/or equipped. First choose the character holding the item in question, then the item itself. You can also give the chosen item to another character or throw the item away.

**Note:** If you throw any special items away, they will be available for repurchase at shops in cities and villages under Artifacts **P.18** .

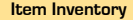

Each character can hold a maximum of 16 types of items. For items such as herbs and potions, which are consumed after use, the item slot can hold up to 30 individual doses.

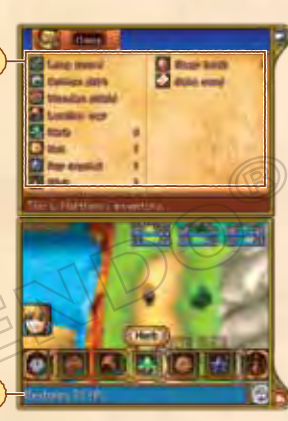

**Item Description**

Displays the effects of the currently selected item.

EQUIPPING ITEMS

**Status P.26** Display any changes in attributes caused by equipping/unequipping.

Tap this to switch between information screens.

Weapons and armor you select can be equipped, and when you have selected an item that is already equipped, you can unequip the item. Some weapons and armor are cursed, however, and if you equip them they may hinder you in battle. Talk to a healer in a village or city to remove the curse and unequip the item.

**Note:** Equipping some items will allow you to use special Psynergies.

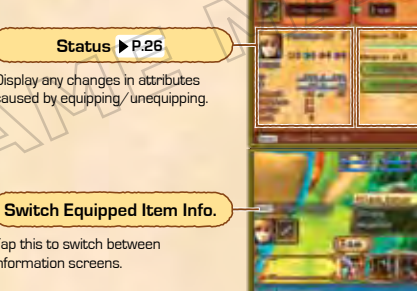

## **Equipped Item Information**

Check the character's proficiency level, attack strength, etc., for all equipped items.

By increasing your Weapon Skill and changing classes **P.23** you may receive a bonus to attack power.

## WEAPON SKILL

This is a gauge of how skilled a character has become with the equipped item. By hitting enemies and delivering killing strokes with a weapon, the gauge will fill up. As it does, the character will learn special attack techniques for that weapon. If the gauge becomes full, the chance of the character launching special attacks is increased.

 $24 \div 25$ 

# **STATUS**

Choosing the Status command will display the current conditions of the party members. You can choose to display information on each character, change the order of your characters, and decide which party members will begin battles.

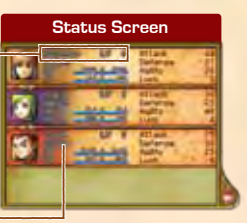

**Character Name and Level**

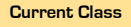

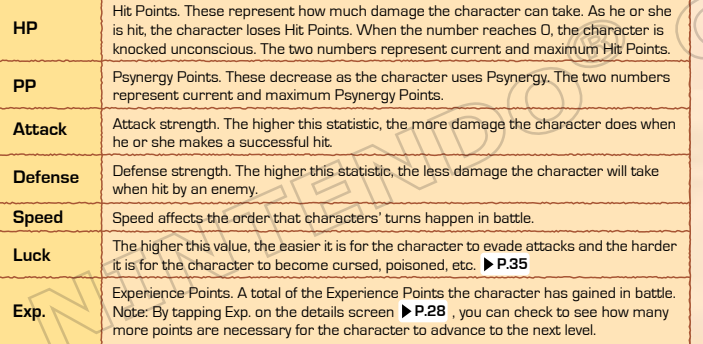

# CHANGING CHARACTER POSITIONS

If you choose the field command Status, a screen like the one below will appear. By sliding one character to another's position, you can switch their places. You can also select a character by tapping, then tap again to see a detailed status report **P.28**.

## **Characters Joining Battles**

When more characters join your party, the four on the left side of this screen will be the ones who go into battle. If you have four characters or fewer, all party members will join the fight.

## **Characters**

Changing character places can change the party's battle lineup. The characters in the front line will begin in battle.

## CHARACTER LEVELS

*<u>Real Difference</u>* which

Each character gains Experience Points for defeating enemies. When these points accumulate to certain thresholds, the character gains a level, meaning that HP, PP, and other attributes increase.

 $26 \div 27$ 

# DETAILED STATUS REPORT

Here you can check your characters' abilities and the abilities of their Djinn.

**Note:** You can tap on the different items, such as Attack and Defense, to learn more about them.

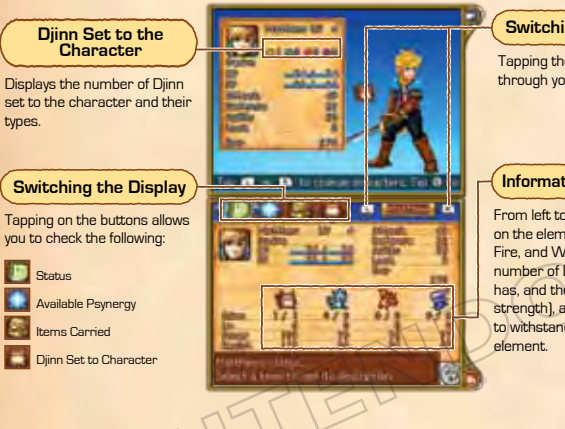

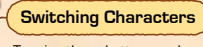

 $\sigma$ 

Tapping these buttons cycles through your characters.

## **Information on Elements**

From left to right is information on the elements of Earth, Water Fire, and Wind. You can see the number of Djinn the character has, and the level, power (attack strength), and resistance (ability to withstand damage) for each

# DJINN GUIDE

Here you can read up on the characteristics of the Djinn that have joined your party.

# ATLAS

Open the book to see where you're located now and where the cities, dungeons, and other places you have visited or heard about are located. Tap on the name of the place you want to locate. If you tap it again, you can see a detailed map of the location in question.

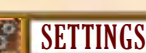

**SETTINGS** 

Use this menu to change the game settings, such as message speed. If you turn on the setting Quick Select, you can execute battle and field commands with only one tap.

**Current Location**

**Locations of towns, dungeons, etc.**

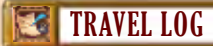

Save your current progress. Please select the file location you want. If a file already exists there, it will be overwritten.

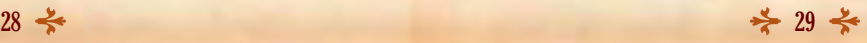

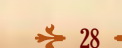

You can use the Encyclopedia to look up terms you've seen in conversations on your adventure.

ENCYCLOPEDIA OF WEYARD

# **BATTLES**

**Battles in the game are turn based. Each turn, you will get a chance to decide on each character's actions. Once both the characters and the enemies have completed their actions, the next turn will begin.**

# **PERFORMING A BATTLE Example 2018 THE SET OF A BATTLE EXAMPLE 2019 THE PERFORMING A BATTLE**

At the beginning of a battle and each subsequent turn, a screen like the one below will be shown. First choose whether you will fight or flee. You can also check your party's status and change the characters you will use in the battle.

30

## **Elemental Power**

This is the character's strength for each element. The higher the value, the greater the character's attack strength with that element.

## **Commands at the Start of Battle**

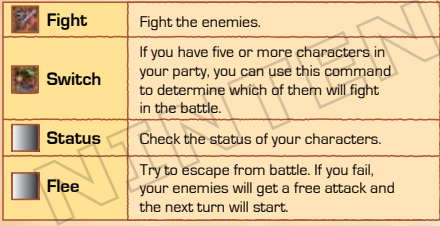

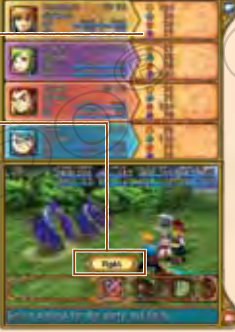

# **FIGHTING ENEMIES**

If you choose the command Fight, you'll then be able to assign each character a battle command. After assigning each a command, the characters and enemies will each perform their action. When each character and enemy has

**Each Character's Action**

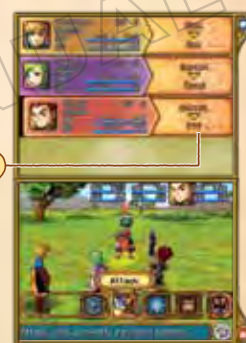

# **ATTACK**

Use your weapon to attack. You will be able to choose the target of the attack

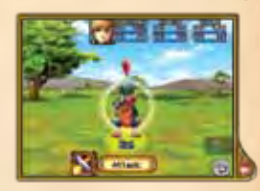

31

# PSYNERGY **EXAMPLE**

Use Psynergy to attack enemies, restore characters' HP, or perform other tasks. First choose the Psynergy you want to use, then a valid target.

化氨基苯基苯

## **Psynergy Details**

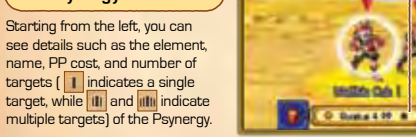

## **Elemental Power**

This is the character's strength for each element. The higher the value, the greater the character's attack strength with that element.

# DJINN **D**

You can release Djinn that are set to characters (such as ) and use their powers. You can also set Djinn on standby (such as ) to change available Psynergies and character classes. For more on Djinn status, see **P.21-23** .

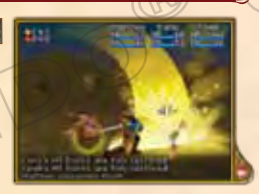

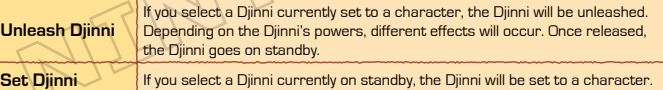

# SUMMON **EXT**

Djinn on standby (displayed as **)** can be used to summon powerful spirits to perform devastating attacks. You can choose which of these spirits you want to summon. If there are multiple Djinn of the same element that can be used, the Diinn used will be determined randomly.

**Note:** The Summons available depend on the number and elements of the Diinn on standby.

## **List of Available Summons**

You will need the number of Djinn of each element shown on standby to complete the Summon. Those Summons that cannot currently be used are shown in red.

## **Djinn Currently on Standby**

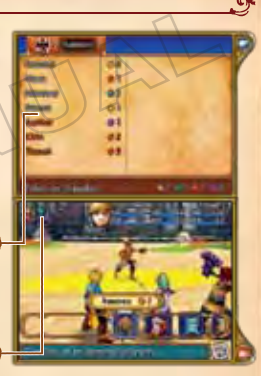

Any character in your party can perform a Summon, even if that character didn't contribute all (or any) of the Diinn currently on standby.

## DJINN IN RECOVERY

Djinn used to perform a Summon must recover for a short time before they can be used again. Djinn in this state cannot be set to characters, nor can they be used for further summons. Recovery lasts for one or more turns.

Once the Djinni has recovered, it will automatically be set to its character again. In cases where there are multiple Djinn recovering, they will be automatically set to their characters one at a time.

**Note:** If at the end of a battle there are still recovering Djinn, they will be set to their characters again after you've walked around the map a little.

 $32 \div 33$ 

# ITEM

Use an item in your possession. Choose the item you want to use, then the target.

**Note:** There may be items that you have to equip to use, but some items can only be equipped by certain characters.

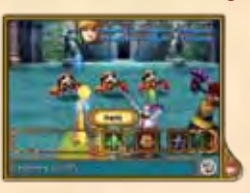

# DEFEND

The character will defend him or herself, reducing damage taken from enemies.

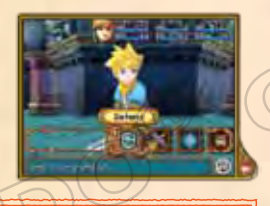

# GETTING KNOCKED OUT AND BEING DEFEATED

If a character's Hit Points are reduced to 0, that character will be knocked out and unable to act further in the combat. If all characters' HP are reduced to 0, the party will be wiped out and you will begin again from the last town you visited. You can restore a character who has been knocked out through the following methods:

• Talk to a healer in a town or village • Use the powers of some Djinn • Use Psynergy such as Revive or an item such as the Water of Life

# ENDING BATTLES

If all enemies are defeated or run away, the battle ends. Once this happens, the party will gain any Experience Points they earned and pick up all coins and items the enemy dropped.

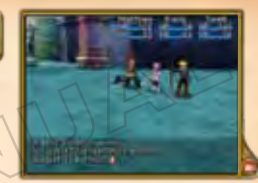

## STATUS EFFECTS

Getting hit by an enemy attack may inflict a status effect on a character. These status effects may put the character at a disadvantage in battle. There are several ways to remove status effects. Some will disappear by themselves with time, while others may require Psynergy, items, or a visit to a healer to cure.

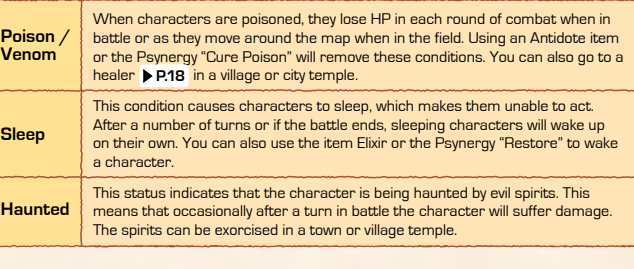

 $34 \div 35$ 

## $\mathbb{S}\rightarrow$  STAFF CREDITS  $\leftarrow$

## GAME DESIGN

Hiroyuki Takahashi Shugo Takahashi

## SCENARIO

Hiroyuki Takahashi

## DIRECTION

Shugo Takahashi

## GAME PLANNING

SYSTEM PLANNING Yusuke Sugimoto

### MAP PLANNING

Shuji Shimizu Kentaro Sakou Norisumi Osawa Mitsuru Someya Taichi Kouno

UI PLANNING Norisumi Osawa Ayumu Shindo

## **PROGRAMMING**

PROGRAMMING DIRECTORS Yasuhiro Taguchi Haruki Kodera

## FIELD PROGRAMMING

Yasuhiro Taguchi Haruki Ooe Keisuke Sudo Takumi Yamada Masayuki Matsumiya Masatoshi Muto Masato Kawamura Akira Koike

## BATTLE PROGRAMMING

Haruki Kodera Tessei Araki Yoshinori Nishitani

## EVENT PROGRAMMING

Masato Kawamura

### MENU & MESSAGE **PROGRAMMING**

Yutaka Yamamoto Kazuyoshi Onodera

LOCALIZATION **PROGRAMMING** Kenji Numaya

DESIGN DIRECTOR Fumihide Aoki

**DESIGN** 

### CHARACTER DESIGN Shin Yamanouchi

## MONSTER DESIGN

 $\rightarrow^{\circ}$ 

Hiroshi Kajiyama

### ART DESIGN Mariko Sato

DJINNI DESIGN

Hiroshi Kajiyama Kanako Horiguchi

### BATTLE CHARACTERS

Teppei Kamata Hiroto Nakashima Mai Sogo Yumi Iwata Shinichiro Sugimoto

BATTLE EFFECTS.

Tetsuya Fukuo Junko Nakada

BATTLE BACKGROUNDS Asuka Aoki

## MAP DESIGN

Satoshi Tamai Kouji Kobayashi Shogo Chine Mari Nakayama Naomi Osada

### MAP CHARACTERS

Minami Iwaki Mifuyu Kamihashira

### UI DESIGN Momoko Katano

### TECHNICAL SUPPORT Akiko Sato

SOUND

SOUND DIRECTOR Masaaki Uno

### **MUSIC**

Motoi Sakuraba

SOLIND EFFECTS Hiroyuki Hamada

SOUND PROGRAMMING Yoshinori Nishitani

### ILLUSTRATION

Masanori Sato

### **ARTWORK**

Norio Asakura Kae Konishi Yasuo Inoue

## NOA LOCALIZATION MANAGEMENT

Rich Amtower Nate Bihldorff Reiko Ninomiya Tim O'Leary Leslie Swan

## NOA LOCALIZATION

Gema Almoguera Dave Casipit Julian Chunovic Steven Grimm Robert Heiret Kristin Kirby Lars Knudson César Pérez Galia Rodríguez Hornedo Jonathan Yeckley Álex Zarza

## NOA PRODUCT TESTING

Masayasu Nakata Kyle Hudson Eric M. Bush Sean Egan Teresa Lillygren Nicko Gonzalez De Santiago Arnold A. Myers II Mie Cronas Jennifer Calvin Joshua Newman Allen Perez Andy Podell Sara Hoad Stéphane Arlot Kindra Timmerwilke

## DEBUG<sup>1</sup>

Chikara Harada Yukino Arii

## Kei Yamaguchi

Kimiharu Hyodo Naoki Watanabe Akira Mizukami Mario Club Co., Ltd.

## SPECIAL THANKS

Yusuke Nakano Tomohiro Yamamura

### **COORDINATORS**

Masaaki Uno Tomomi Sano

## ASSISTANT DIRECTORS

Yusuke Sugimoto Kentaro Sakou

## ASSISTANT PRODUCER

Yuya Sato

## PRODUCERS

Hiroyuki Takahashi

- Shugo Takahashi
- Toshiharu Izuno

## EXECUTIVE PRODUCER

Satoru Iwata

- All Rights, including the copyrights of Game, Scenario, Music and Program, reserved by NINTENDO and CAMELOT.
- $36 \div 37$

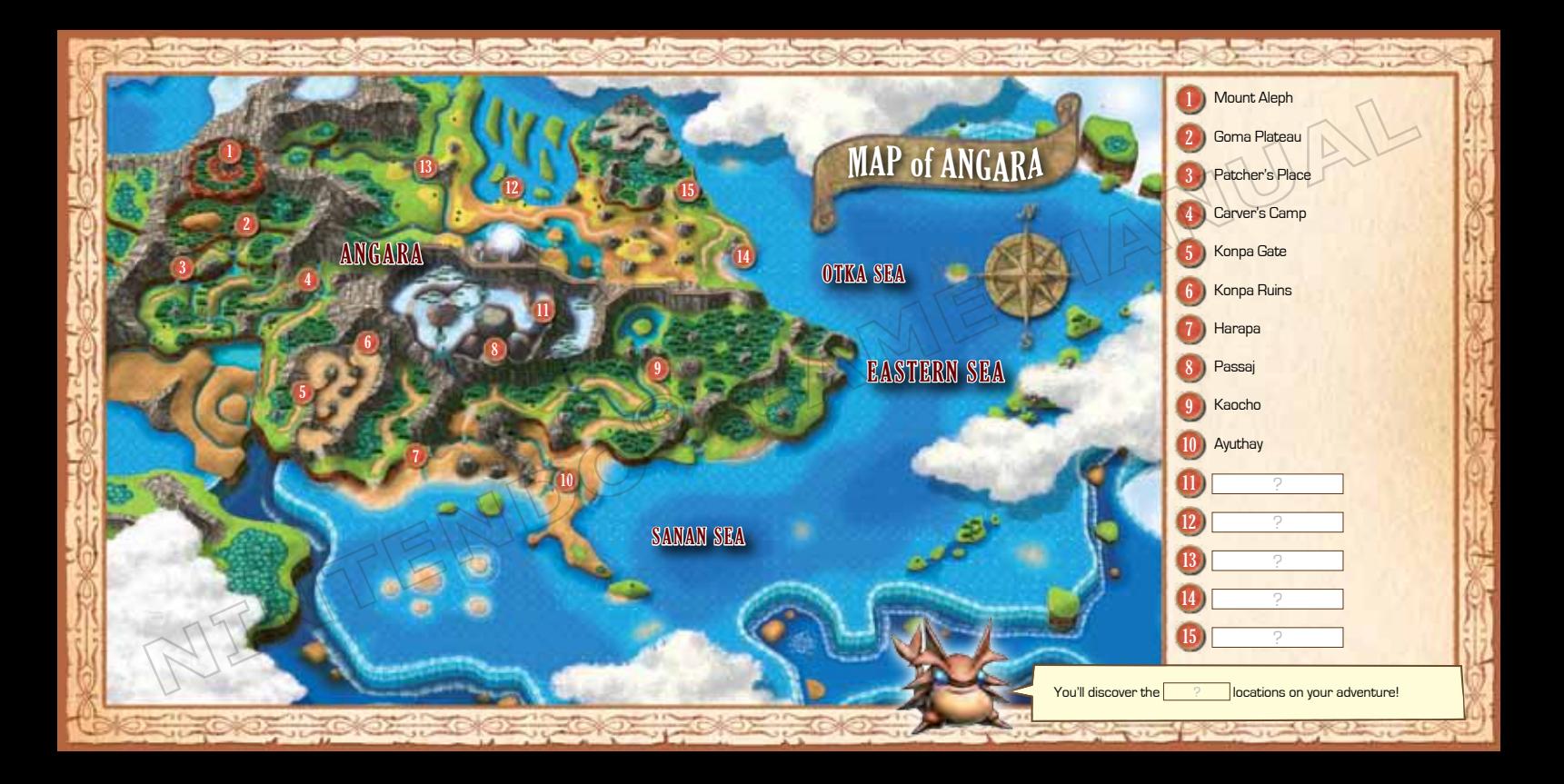

# **WARRANTY & SERVICE INFORMATION**

**You may need only simple instructions to correct a problem with your product. Try our website at support.nintendo.com or call<br>\_our Consumer Assistance Hotline at 1-800-255-3700, rather than going to your retailer.** Hours Pacific Time. Monday - Sunday (times subject to change). If the problem cannot be solved with the troubleshooting information available online or over the telephone, you will be offered express factory service through Nintendo. Please do not send any products to Nintendo without contacting us first.

## **HARDWARE WARRANTY**

Nintendo of America Inc. ("Nintendo") warrants to the original purchaser that the hardware product shall be free from defects in material and will repair or replace the defective hardware product or component, free of charge.\* The original purchaser is entitled to this warranty only if the date of purchase is registered at point of sale or the consumer can demonstrate, to Nintendo's satisfaction, that the product was purchased within the last 12 months.

## **GAME & ACCESSORY WARRANTY**

Nintendo warrants to the original purchaser that the product (games and accessories) shall be free from defects in material and workmanship for a period of three (3) months from the date of purchase. If a defect covered by this warranty occurs during this three (3) month warranty period, Nintendo will repair or replace the defective product, free of charge.\*

## **SERVICE AFTER EXPIRATION OF WARRANTY**

Please try our website at support.nintendo.com or call the Consumer Assistance Hotline at 1-800-255-3700 for troubleshooting information and repair or replacement options and pricina.<sup>\*</sup>

**\***In some instances, it may be necessary for you to ship the complete product, FREIGHT PREPAID AND INSURED FOR LOSS OR DAMAGE, to Nintendo. Please do not send any products to Nintendo without contacting us first.

## **WARRANTY LIMITATIONS**

THIS WARRANTY SHALL NOT APPLY IF THIS PRODUCT: (a) IS USED WITH PRODUCTS NOT SOLD OR LICENSED BY NINTENDO (INCLUDING, BUT NOT LIMITED TO, NON-LICENSED GAME ENHANCEMENT AND COPIER DEVICES, ADAPTERS, SOFTWARE, AND POWER SUPPLIES); (b) IS USED FOR COMMERCIAL PURPOSES (INCLUDING RENTAL); (c) IS MODIFIED OR TAMPERED WITH; (d) IS DAMAGED BY NEGLIGENCE, ACCIDENT, UNREASONABLE USE, OR BY OTHER CAUSES UNRELATED TO DEFECTIVE MATERIALS OR WORKMANSHIP; OR (e) HAS HAD THE SERIAL NUMBER ALTERED, DEFACED OR REMOVED.

ANY APPLICABLE IMPLIED WARRANTIES, INCLUDING **WARRANTIES OF MERCHANTABILITY** AND FITNESS FOR A PARTICULAR PURPOSE, ARE HEREBY LIMITED IN DURATION TO THE WARRANTY PERIODS DESCRIBED ABOVE (12 MONTHS OR 3 MONTHS, AS APPLICABLE). IN NO EVENT SHALL NINTENDO BE LIABLE FOR CONSEQUENTIAL OR INCIDENTAL DAMAGES RESULTING FROM THE BREACH OF ANY IMPLIED OR EXPRESS WARRANTIES. SOME STATES DO NOT ALLOW LIMITATIONS ON HOW LONG AN IMPLIED WARRANTY LASTS OR EXCLUSION OF CONSEQUENTIAL OR INCIDENTAL DAMAGES, SO THE ABOVE LIMITATIONS MAY NOT APPLY TO YOU.

This warranty gives you specific legal rights. You may also have other rights which vary from state to state or province to province.

Nintendo's address is: Nintendo of America Inc., P.O. Box 957, Redmond, WA 98073-0957 U.S.A.

This warranty is only valid in the United States and Canada.

# Renseignements sur l'entretien et la garantie

**Certains problèmes pourraient être facilement résolus à l'aide de quelques instructions simples. Avant de retourner chez votre détaillant, visitez notre site Internet à support.nintendo.com, ou appelez le service à la clientèle au 1 800 255-3700.** Nos heures d'ouverture sont de 6 h à 19 h, heure du Pacifique, du lundi au dimanche (heures sujettes à changement). Si le problème ne peut pas être résolu en consultant le soutien technique en ligne ou au téléphone, Nintendo vous offrira un service de réparation express. Veuillez nous contacter avant d'expédier tout produit chez Nintendo.

## **GARANTIE SUR LES APPAREILS**

REV–R

Nintendo of America Inc. (« Nintendo ») garantit à l'acheteur original que l'appareil ne connaîtra aucun défaut de matériel ou de main-d'œuvre pour une période de douze (12) mois suivants la date d'achat. Si un tel défaut couvert par la présente garantie se produit durant cette période, Nintendo réparera ou remplacera sans frais le produit défectueux.\* L'acheteur original sera couvert par cette garantie seulement si la date d'achat est enregistrée à un point de vente ou si le client peut démontrer, à la satisfaction de Nintendo, que le produit a été acheté au cours des 12 derniers mois.

## **GARANTIE SUR LES JEUX ET ACCESSOIRES**

Nintendo garantit à l'acheteur original que le produit (jeu ou accessoire) ne connaîtra aucun défaut de matériel ou de main-d'œuvre pour une période de trois (3) mois suivants sa date d'achat. Si un tel défaut couvert par la présente garantie se produit durant cette période de trois (3) mois, Nintendo réparera ou remplacera sans frais le produit défectueux.\*

## **ENTRETIEN APRÈS ÉCHÉANCE DE LA GARANTIE**

Veuillez visiter notre site Internet à support.nintendo.com ou appeler le service à la clientèle au 1 800 255-3700 pour des informations sur le dépannage et la réparation, ou pour les options de remplacement ainsi que leurs prix.\*

\*Dans certains cas, il peut s'avérer nécessaire d'expédier le produit chez Nintendo. LES FRAIS DE TRANSPORT DOIVENT ÊTRE PAYÉS ET LE PRODUIT DOIT ÊTRE ASSURÉ CONTRE LES DOMMAGES ET LES PERTES. Veuillez nous contacter avant d'expédier tout produit chez Nintendo.

## **LIMITES DE LA GARANTIE**

LA PRÉSENTE GARANTIE SERA NULLE SI LE PRODUIT : (a) EST UTILISÉ AVEC D'AUTRES PRODUITS QUI NE SONT NI VENDUS, NI SOUS LICENCE DE NINTENDO (Y COMPRIS, MAIS SANS S'Y LIMITER, LES APPAREILS D'AMÉLIORATION ET DE COPIE DE JEUX, LES ADAPTATEURS, LES LOGICIELS ET LES BLOCS D'ALIMENTATION NON AUTORISÉS); (b) EST UTILISÉ À DES FINS COMMERCIALES (Y COMPRIS LA LOCATION); (c) A ÉTÉ MODIFIÉ OU ALTÉRÉ; (d) A ÉTÉ ENDOMMAGÉ PAR CAUSE DE NÉGLIGENCE, D'ACCIDENT, D'UTILISATION ABUSIVE OU TOUTE AUTRE CAUSE QUI NE SERAIT PAS RELIÉE À DU MATÉRIEL DÉFECTUEUX OU À LA MAIN-D'ŒUVRE; OU (e) SON NUMÉRO DE SÉRIE A ÉTÉ MODIFIÉ, EFFACÉ OU RENDU ILLISIBLE.

TOUTES LES GARANTIES IMPLICITES, Y COMPRIS **LES GARANTIES DE QUALITÉ** MARCHANDE ET D'ADÉQUATION À UN USAGE PARTICULIER, SONT LIMITÉES AUX PÉRIODES DE GARANTIE DÉCRITES CI-DESSUS (12 MOIS OU 3 MOIS, SELON LE CAS). NINTENDO NE SERA EN AUCUN CAS TENU RESPONSABLE DES DOMMAGES ACCIDENTELS OU INDIRECTS RÉSULTANT D'UNE INFRACTION À TOUTE STIPULATION EXPLICITE OU IMPLICITE DES GARANTIES. CERTAINS ÉTATS OU PROVINCES NE PERMETTENT PAS LA LIMITATION DE LA DURÉE D'UNE GARANTIE IMPLICITE, NI L'EXCLUSION DES DOMMAGES ACCIDENTELS OU INDIRECTS. DANS UN TEL CAS, LES LIMITES ET EXCLUSIONS MENTIONNÉES CI-DESSUS NE S'APPLIQUENT PAS.

La présente garantie vous donne des droits légaux spécifiques. Vous pourriez également posséder d'autres droits qui varient d'un État ou d'une province à l'autre.

L'adresse de Nintendo est : Nintendo of America Inc., P.O. Box 957, Redmond, WA 98073-0957 U.S.A.

La présente garantie n'est valide qu'aux États-Unis et au Canada.

*AVERTISSEMENT : VEUILLEZ LIRE ATTENTIVEMENT LE MANUEL SPÉCIFIQUE DE PRÉCAUTIONS COMPRIS AVEC CE PRODUIT, AVANT D'UTILISER VOTRE APPAREIL NINTENDO®, UNE CARTE DE JEU OU UN ACCESSOIRE. IL CONTIENT DES RENSEIGNEMENTS IMPORTANTS CONCERNANT LA SANTÉ ET LA SÉCURITÉ.*

## *RENSEIGNEMENTS IMPORTANTS SUR LA SÉCURITÉ — VEUILLEZ LIRE ATTENTIVEMENT LES AVERTISSEMENTS SUIVANTS AVANT QUE VOUS OU VOTRE ENFANT NE JOUIEZ À DES JEUX VIDÉO.*

## **AVERTISSEMENT - Danger d'attaque**

- Même si elles n'ont jamais connu de tels problèmes auparavant, certaines personnes (environs 1 sur 4 000) peuvent, pendant qu'elles regardent la télévision ou s'amusent avec des jeux vidéo, être victimes d'une attaque ou d'un évanouissement déclenché par des lumières ou motifs clignotants.
- Si vous avez été victime d'une telle attaque, d'une perte de conscience ou de symptômes reliés à l'épilepsie, consultez votre médecin avant de jouer avec des jeux vidéo.
- Les parents doivent surveiller leurs enfants pendant que ces derniers jouent avec des jeux vidéo. Arrêtez de jouer et consultez un médecin, si vous ou votre enfant présentez les symptômes suivants :

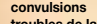

 **convulsions tics oculaires ou musculaires perte de conscience troubles de la vue mouvements involontaires désorientation**

- Pour diminuer les possibilités d'une attaque pendant le jeu :
	- 1. Tenez-vous aussi loin que possible de l'écran.
	- 2. Jouez sur l'écran de télévision le plus petit disponible.
	- 3. Ne jouez pas si vous êtes fatigué ou avez besoin de sommeil.
	- 4. Jouez dans une pièce bien éclairée.
	- 5. Interrompez chaque heure de jeu par une pause de 10 à 15 minutes.

## **AVERTISSEMENT - Interférence avec les fréquences radio**

Le Nintendo DS peut émettre des ondes radio pouvant affecter le fonctionnement d'appareils électroniques rapprochés, incluant les stimulateurs cardiaques.

- Ne pas jouer avec le Nintendo DS à moins de 9 pouces (22,9 cm) d'un stimulateur cardiaque, quand vous utilisez sa caractéristique de jeu sans fil.
- Si vous portez un stimulateur cardiaque ou tout autre mécanisme médical implanté, ne pas utiliser la caractéristique de jeu sans fil du Nintendo DS, avant d'avoir d'abord consulté votre médecin ou le manufacturier du mécanisme implanté.
- Observez tous les règlements concernant l'utilisation des mécanismes sans fil dans des endroits tels que les hôpitaux, les aéroports et à bord des avions. Leur fonctionnement dans ces endroits peut interférer avec l'équipement ou en causer le mauvais fonctionnement, ayant pour résultat des blessures corporelles ou des dommages matériels.

# **AVERTISSEMENT - Blessures dues aux mouvements répétitifs et tension oculaire**

Après quelques heures, les jeux vidéo peuvent irriter les muscles, les poignets, la peau ou les yeux. Veuillez suivre les instructions suivantes afin d'éviter des problèmes tels que la tendinite, le syndrome du tunnel carpien, l'irritation de la peau ou la tension oculaire :

- Évitez les périodes trop longues de jeu. Il est recommandé aux parents de s'assurer que leurs enfants jouent pendant des périodes adéquates.
- Même si vous ne croyez pas en avoir besoin, faites une pause de 10 à 15 minutes à chaque heure de jeu.
- Quand vous utilisez le stylet, ne le serrez pas trop fort et n'appuyez pas excessivement sur l'écran, ce qui peut causer fatigue et inconfort.
- Si vous éprouvez fatigue ou douleur au niveau des mains, des poignets, des bras ou des yeux, cessez de jouer et reposez-vous pendant quelques heures avant de jouer de nouveau.
- Si la douleur persiste lorsque vous reprenez le jeu, arrêtez de jouer et consultez votre médecin.

## **AVERTISSEMENT - Écoulement de l'acide de la pile**

Le Nintendo DS contient une pile au lithium-ion. L'écoulement d'ingrédients contenus dans la pile ou les éléments combustibles des ingrédients peuvent causer des blessures personnelles et endommager votre Nintendo DS. Dans le cas d'un écoulement de la pile, éviter tout contact avec la peau. Dans un cas de contact, lavez l'aire contaminée avec de l'eau savonneuse. Dans le cas de contact avec les yeux, rincez abondamment à l'eau claire et voyez un médecin. Pour éviter l'écoulement de la pile :

- N'exposez pas la pile à des vibrations ou à des chocs excessifs; tenez-la au sec.
- Ne tentez pas de démonter, de réparer, ni de déformer la pile.
- Ne disposez jamais d'une pile dans les flammes.
- Ne touchez pas aux points de contact de la pile, ne causez pas de court-circuit en y touchant avec un objet métallique.
- Ne retirez pas, ni n'endommagez, l'étiquette de la pile.

## **Renseignements légaux importants**

DEV–R

Ce jeu de Nintendo n'est pas conçu pour une utilisation avec des appareils non autorisés. L'utilisation de tels appareils annulera votre garantie de produit Nintendo. La copie de jeux vidéo pour tous les appareils de Nintendo est un acte illégal et strictement interdit par les lois nationales et internationales sur la propriété intellectuelle. Les copies de secours ou d'archives ne sont pas autorisées et ne sont pas nécessaires à la protection de votre jeu. Les contrevenants seront poursuivis en justice.

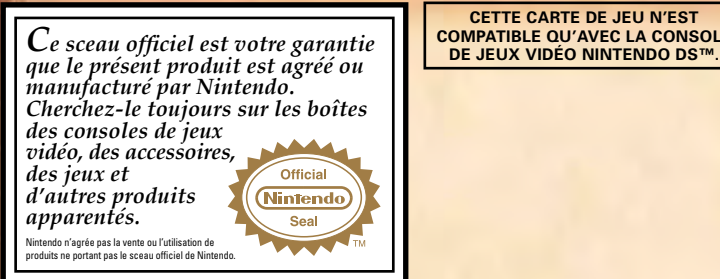

# **CETTE CARTE DE JEU N'EST<br>COMPATIBLE OU'AVEC LA CONSOLE**

**TARLE DES MATIÈRES** 

Prologue et personnages **\*\*\*\*\*\*\*\*\*\*\*\*\*\*\*\*\***46

Commandes of de de de de de de de de de de la de de la de

Commencer une partie \*\*\*\*\*\*\*\*\*\*\*\*\*\*\*\*\* 50

Jouer une partie ·····················52 Utiliser les Dünn ·························· Choses à faire dans ce monde ••••••••••••• 56 Commandes de terrain **\*\*\*\*\*\*\*\*\*\*\*\*\*\*\*\*\*\*\*\*60** Combats 70 Carte d'Angara **\*\*\*\*\*\*\*\*\*\*\*\*\*\*\*\*\*\*\*\*\***78

## *BESOIN D'AIDE POUR JOUER?*

Des conseils enregistrés sont disponibles sur la Power Line de Nintendo au 425 885-7529. Ce pourrait être un appel interurbain, alors veuillez demander la permission à la personne responsable du compte de téléphone.

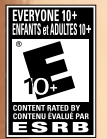

Nintendo

Si l'information que vous recherchez n'est pas offerte sur la Power Line, vous pouvez utiliser votre moteur de recherche préféré sur Internet pour trouver des conseils du jeu auquel vous jouez. Quelques mots utiles à inclure dans votre recherche, ainsi que le nom du jeu, sont : « FAQ », « Foire aux questions », « codes » et « conseils ».

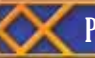

## PROLOGUE ET PERSONNAGES

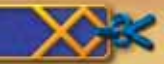

**L'alchimie est la force composée des quatre éléments qui sont essentiels à la vie : la terre, l'eau, le feu et le vent. Il y a bien longtemps, cette ancienne force fut mise à l'écart, tellement son pouvoir représentait une menace pour le monde de Weyard.** 

**Ce pouvoir, toutefois, était la source de la vitalité du monde. Lorsque l'alchimie fut bannie, le monde commença lentement à se désintégrer.** 

**Grâce aux courageux efforts d'un petit groupe de héros, un « Golden Sun » (soleil doré) se leva à l'aube et le pouvoir de l'alchimie fut restauré, sauvant ainsi le monde de l'anéantissement. Mais Weyard était mal préparé pour le retour de ces grandes forces, et des changements cataclysmiques secouèrent les continents.**

**Trente années ont passé depuis que le monde fut à la fois sauvé et marqué pour toujours. Au milieu du chaos, trois jeunes héros sont sur le point de commencer leur grande aventure...**

46

MATTHEW

Protagoniste de l'histoire, Matthew est le fils d'Isaac, le chef des légendaires guerriers de Vale qui ont sauvé le monde durant la génération précédente. Après un incident malheureux, il part à l'aventure avec Tyrell et Karis.

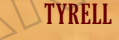

Fils de Garet et ami d'enfance d'Isaac, il retient bien des qualités de son père héroïque. Tyrell est très courageux et curieux... et peutêtre même un peu trop des deux à la fois.

## **KARIS**

La fille d'Ivan, un autre guerrier de Vale, Karis est le personnage du trio qui fait preuve du meilleur jugement. Mature pour son âge et vive d'esprit elle aidera Matthew et Tyrell de nombreuses fois.

## QUI SONT LES GUERRIERS DE VALE?

Il y a trente ans, afin de sauver leur monde de l'effondrement, les guerriers de Vale ont aidé le Golden Sun à se lever, et ainsi restauré le pouvoir de l'alchimie dans leurs contrées. Cet accomplissement leur a valu d'être acclamés comme héros, mais aussi d'être condamnés pour avoir répandu une destruction massive sur leur monde.

47

# **COMMANDES**

**Pour contrôler vos actions, vous pouvez utiliser les boutons de votre console Nintendo DS™ ou votre stylet. Ce mode d'emploi se concentre principalement sur l'utilisation du stylet.**

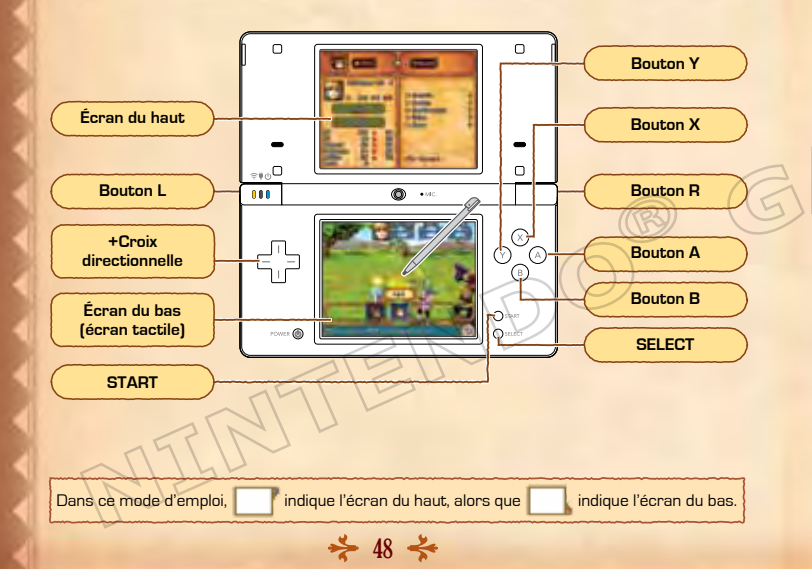

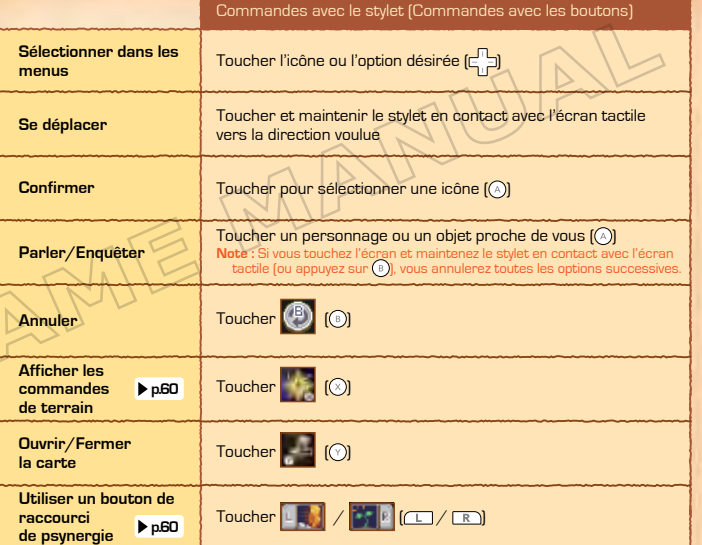

**Notes :** Appuyez simultanément sur le bouton L, le bouton R, START et SELECT pour réinitialiser le jeu et revenir au menu principal. Pour activer le mode veille de votre console Nintendo DS et conserver l'énergie de la batterie, rabattez simplement l'écran du haut. Rouvrez-le pour désactiver le mode veille.

 $49 \leq$ 

# COMMENCER UNE PARTIE

**Assurez-vous que votre console Nintendo DS est éteinte, puis insérez la carte de jeu Golden Sun: Dark Dawn dans la fente pour carte de jeu jusqu'à ce que vous entendiez un déclic.**

- 1 Allumez la console et lisez l'information affichée sur l'écran d'avertissement sur la santé et la sécurité. Lorsque vous avez terminé, touchez l'écran tactile.
- 2 Touchez le panneau Golden Sun: Dark Dawn sur l'écran du menu principal du Nintendo DS pour afficher l'écran titre.
	- **•** L'image affichée à droite est une capture d'écran prise sur une console Nintendo DS/DS Lite.
	- **•** Si votre système est réglé en mode automatique, cette étape n'est pas nécessaire. Pour plus de détails, veuillez consulter le mode d'emploi de votre console Nintendo DS.
- Lorsque l'écran titre s'affiche, touchez l'écran tactile pour continuer.

## SAUVEGARDER VOTRE PARTIE

Touchez (Travel Log — journal de bord — **p.69** ) dans le menu Field Command (commandes de terrain) pour sauvegarder votre progrès dans un fichier de sauvegarde. Vous pouvez créer jusqu'à trois fichiers de sauvegarde.

50

### **GRANDEL JOIN TO AND THUT MORALES ANTIQUES ANTIQUEST FREE AUTOR SERVICE Including important** and managements **City Start Associate**

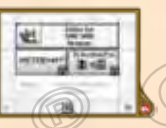

# COMMENCER UNE NOUVELLE PARTIE

Si c'est la première fois que vous jouez à Golden Sun: Dark Dawn, entrez votre nom à l'écran de saisie apparaissant après l'écran titre. Touchez les caractères désirés avec votre stylet afin d'entrer votre nom. Une fois le nom entré, touchez **OK** puis **Yes** (oui) pour confirmer et commencer l'aventure.

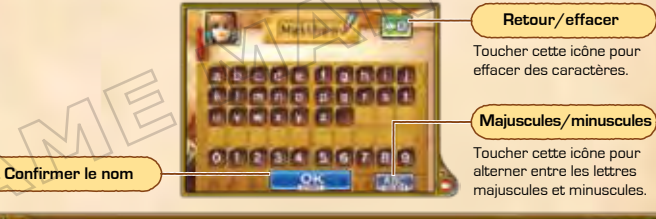

# MENU PRINCIPAL

Si vous avez des données sauvegardées, un menu avec les options indiquées ci-bas s'affichera. Si vous commencez une nouvelle partie, sélectionnez No Save Data (pas de données sauvegardées).

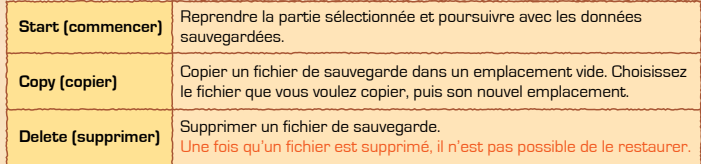

 $\geqslant$  51  $\geqslant$ 

# JOUER UNE PARTIE

**Vous incarnerez Matthew et voyagerez à partir de la région de Vale en direction de divers endroits partout dans le monde. En chemin, vous vous joindrez à de nouveaux amis, résoudrez des énigmes et combattrez vos ennemis dans la poursuite de votre quête.**

# PARTIR À L'AVENTURE

Dès le début du jeu, Matthew, Tyrell, et Karis s'engagent dans une aventure périlleuse. Aidez-vous des cartes affichées à l'écran pour explorer les nombreuses villes, grottes et les différents donjons disséminés dans ce monde.

**CARTE DU MONDE ET CARTE LOCALE** 

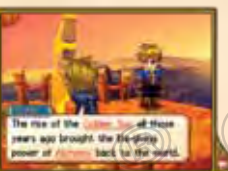

# RÉSOUDRE DES ÉNIGMES EN CHEMIN

Sur le chemin de l'aventure, vous traverserez des zones difficiles où vous devrez résoudre des casse-têtes pour poursuivre votre route. Vous devrez peut-être pousser des rochers hors de votre chemin, utiliser vos pouvoirs mystiques en psynergie **p60** , ou encore interagir avec votre environnement pour réussir.

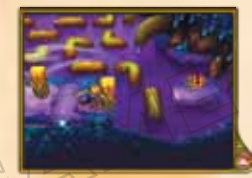

Pousser un rocher pour sauter dessus.

Lancer une boule de feu pour brûler un obstacle.

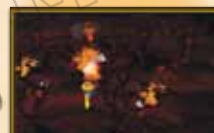

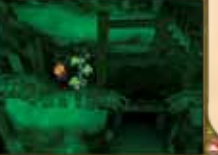

Faire pousser une vigne pour l'utiliser comme échelle.

**Vous rencontrerez bien d'autres sortes de casse-têtes!**

# COMBATTRE UN ENNEMI

Lorsque vous voyagez sur la carte du monde ou à l'intérieur d'un donjon, vous serez occasionnellement attaqué par des ennemis. Combattez-les en utilisant vos armes, la psynergie et les Djinn **p.54** .

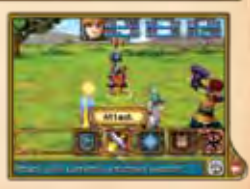

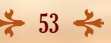

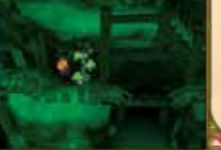

Vous pouvez diriger Matthew et ses amis vers de nombreux lieux sur la carte du monde et la carte locale. Si vous dirigez Matthew dans une ville ou un donjon, la carte locale de cette région s'affichera immédiatement. Vous pourrez y obtenir des informations et explorer cette zone.

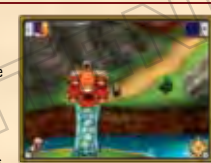

**Carte du monde Carte locale**

 $\geq$  52  $\leq$ 

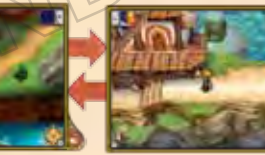

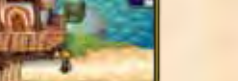

# UTILISER LES DJINN

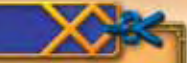

**Les Djinn (au singulier « Djinni ») sont la manifestation vivante des éléments qui forment toutes choses. Vous les trouverez partout dans le monde et devrez les convaincre de se joindre à votre mission.**

54

# Statut :<br>Set (assigné)

### Djinni sur le terrain Diinni au **combat**

Le Djinni est assigné (set) au corps d'un personnage. Assigner un Diinni à un personnage a les effets suivants **p.63** :

- Les attributs peuvent s'amplifier ou s'atténuer
- La classe du personnage peut changer
- Le personnage peut gagner ou perdre de la psynergie

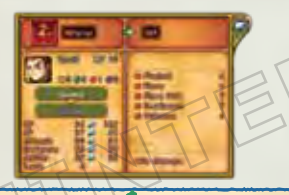

### Au combat Libérer les Diinn Sur le terrain

Lorsque vous libérez les Djinn assignés à un personnage, ils peuvent faire des choses comme attaquer vos ennemis ou améliorer votre défense. Une fois relâchés, les Djinn entrent dans le mode « veille ».

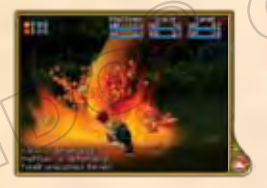

Les attributs du personnage sont modifiés. **Au combat**<br>Sur le terrain de Djinni Sur le terrain

Après quelques tours, le Djinni retournera automatiquement au statut « assigné ».

## CATÉGORIES DE DJINN

Les Djinn sont divisés en quatre catégories : Vénus (terre), Mercure (eau), Mars (feu), et Jupiter (vent). Il existe beaucoup d'autres Djinn dans ce monde que ceux présentés ici.

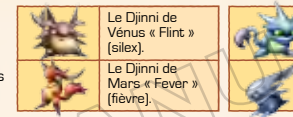

### Set (assigné) Die Dimisure Dimisure Dimisure Dimisure Processes Dimisure Dimisure Dimisure Dimisure Dimisure Dimisure Dimisure Dimisure Dimisure Dimisure Dimisure Dimisure Dimisure Dimisure Dimisure Dimisure Dimisure Dimis Statut : **Standby** (veille)

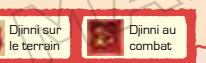

Le Djinni attend d'invoquer un puissant esprit. • Les attributs peuvent s'amplifier ou s'atténuer • La classe du personnage peut changer • Le personnage peut gagner ou perdre de la psynergie

Il est possible d'apporter des changements à vos Djinn et leur statut en touchant l'icône des Djinn quand vous jouez sur la carte **p.61** ou êtes au combat **p.72** .

> Sur le terrain

## Statut : **Recovery** (récupération)

Au combat

Après une invocation effectuée, les Djinn passeront au statut de récupération et ne pourront pas être utilisés lors des quelques tours suivants **p.73** .

 $\geq 55 \leq$ 

## Combat Invocation

Le Diinni de Mercure « Chill » (froid). Le Djinni de Jupiter « Gust » (rafale).

Vous pouvez utiliser les Djinn en mode veille pour invoquer de très puissants esprits **p.73** qui lanceront des attaques dévastatrices en votre nom. Les Djinn que vous utiliserez passeront ensuite au statut de récupération.

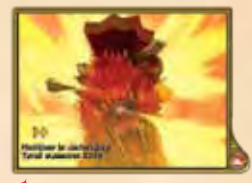

# CHOSES À FAIRE DANS CE MONDE

**Dans les villes, les villages et les donjons, il vous sera possible de parler avec les gens, d'enquêter sur des endroits étranges, et plus. Aussi, différents endroits vous offriront des services pour vous aider au cours de votre aventure.**

# INFORMATIONS À L'ÉCRAN

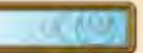

Vous pouvez voir ci-bas différents types d'informations à votre disposition sur la carte locale. La carte du monde **p.52** est la même.

# **Nombre de Djinn en**

Les Diinn sont répartis selon leur élément :

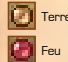

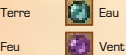

### **Carte**

Touchez ce bouton pour afficher la carte sur l'écran du haut. Touchez de nouveau pour fermer la carte.

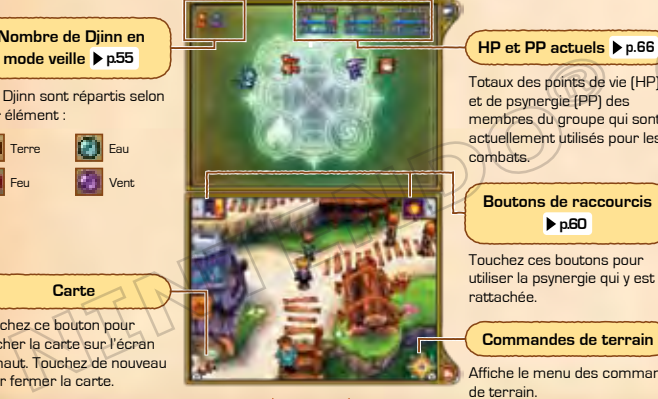

56

Totaux des points de vie (HP) et de psynergie (PP) des membres du groupe qui sont actuellement utilisés pour les combats.

## **Boutons de raccourcis p.60**

Touchez ces boutons pour utiliser la psynergie qui y est rattachée.

## **Commandes de terrain**

Affiche le menu des commandes de terrain.

# SE DÉPLACER ET SAUTER

Touchez l'endroit ou la direction où vous voulez aller, puis déplacez-vous dans ce sens. Si vous vous approchez d'obstacles, tels que des ruisseaux étroits ou des cratères dans les roches, touchez l'écran tactile et maintenez le stylet en contact avec l'écran tactile vers la direction voulue pour sauter par-dessus.

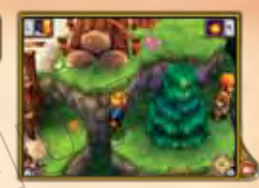

# PARLER ET ENQUÊTER

Vous pouvez parler aux gens et chercher des objets qui vous seront utiles en fouillant des endroits tels que des commodes, des pots et des coffres au trésor. Touchez et maintenez votre stylet en contact avec l'écran tactile sur les arbres pour y grimper.

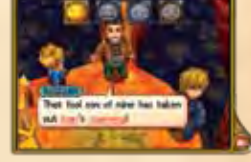

Au cours de conversations particulières, comme dans l'image affichée à droite, vous aurez l'option de choisir votre réponse. Chaque choix correspond à une émotion différente. Selon votre humeur, les gens à qui vous parlez pourraient réagir différemment.

## Icônes des émotions

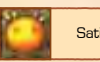

Satisfait **Enthousiaste Faché** Triste Fâché

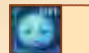

## ENCYCLOPÉDIE DE WEYARD

Au cours de vos conversations, vous trouverez de nombreux termes soulignés dont vous ne connaîtrez peut-être pas la signification. En touchant ces termes avec votre stylet, l'encyclopédie de Weyard s'ouvrira pour vous en apprendre plus à leur sujet.

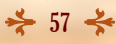

# BOUTIQUES ET SERVICES

Dans certaines villes et certains villages, il y aura des endroits tels que des magasins d'armes et des auberges où vous pourrez parler aux propriétaires et profiter des services qu'ils offrent.

# ACHETER ET VENDRE DES OBJETS

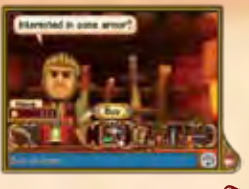

Les armes, armures et équipements peuvent être achetés et vendus. Aussi, selon la situation, les options suivantes peuvent être disponibles :

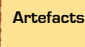

Ici, vous pouvez acheter des objets de valeur considérable. Si vous avez obtenu des objets rares que vous avez par la suite vendus ou jetés, vous pourrez peutêtre les racheter ici.

**Réparation**

L'équipement qui est endommagé **par l'une peut être réparé à nouveau ici.** 

# DORMIR DANS UNE AUBERGE

En séjournant dans une auberge, les HP et PP des personnages du groupe seront entièrement restaurés.

# GUÉRIR

En visitant un guérisseur dans un temple, vous pouvez restaurer la santé d'un membre du groupe qui a été « abattu » au combat **p.74** , empoisonné ou possédé **p.75** , ou souffrant d'un objet maudit **p.65** .

# UTILISER LA FORGE

Plus tard dans le jeu, vous rencontrerez un forgeron. En donnant au forgeron des objets spéciaux (marqués « forgeable » dans leur description), vous pourrez recevoir des objets uniques très spéciaux. RÉSOUDRE DES ÉNIGMES

Dans les donjons et autres lieux, vous pourriez penser, à première vue, que vous êtes dans une impasse. Cependant, une inspection plus minutieuse révèlera souvent qu'en manipulant votre environnement, en utilisant la psynergie ou de l'huile de coude, vous pourrez trouver le chemin à suivre. Il est expliqué ci-bas comment résoudre certaines parties du jeu grâce à deux énigmes trouvées dans le jeu.

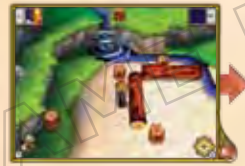

En touchant et maintenant la pression de votre stylet sur la bûche bloquant la route...

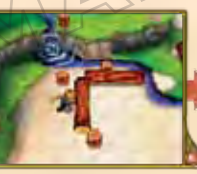

… Matthew se tournera vers la bûche et commencera à la pousser, amenant la bûche à rouler.

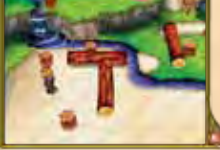

la direction vers laquelle vous roulez la bûche peut s'avérer importante.

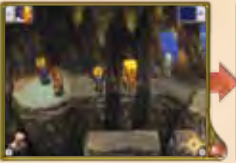

 $58 \leq 59$ Le pilier dans l'image affichée ci-haut est au travers du chemin. Le groupe ne peut donc pas sauter par-dessus. Dans des moments comme ceux-là...

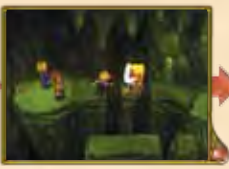

… utilisez la psynergie « Move » (déplacer) pour faire glisser le pilier au-dessus du précipice.

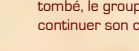

Une fois que le pilier est tombé, le groupe peut continuer son chemin.

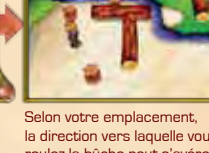

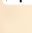

# COMMANDES DE TERRAIN

Sur l'écran de terrain, touchez **pour afficher le menu des commandes de terrain. Vous y trouverez des options pour utiliser la psynergie, changer le statut de vos Djinn, équiper vos personnages et plus encore.**

# **PSYNERGIE**

Utilisez la psynergie à l'aide des PP (points de psynergie).

# CRÉER DES RACCOURCIS

Une fois que vous avez trouvé la psynergie que vous désirez utiliser, vous pouvez créer un raccourci pour accéder directement à cette psynergie en touchant le bouton de raccourci de votre choix. Vous serez alors en mesure d'utiliser cette psynergie en touchant simplement le bouton de raccourci.

## RESTAURER DES PP

Vous pouvez restaurer vos points de psynergie grâce à l'une des quatre méthodes suivantes :

• En passant la nuit dans une auberge

• En touchant une pierre de psynergie dans un donjon • En utilisant certains objets

• En se promenant dans les donjons ou sur la carte du monde (bien que la restauration de vos points s'effectuera lentement)

 $\geqslant$  60  $\leqslant$ 

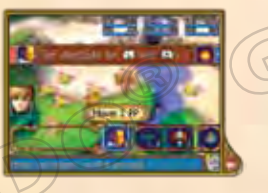

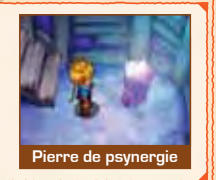

# **DJINN**

Dans cette section vous pouvez changer le statut de vos Djinn et les échanger entre vos personnages **p.62** .

**Note :** Lorsqu'un Djinni se joint à votre groupe, il sera automatiquement assigné à un personnage dans votre groupe selon le nombre de Djinn que chaque personnage possède. Cet écran vous permet d'échanger et d'organiser les Djinn pour personnaliser vos personnages.

 $\geq 61 \leq$ 

## **Djinn assignés à un personnage**

Chaque type de statut a sa propre couleur :

• Blanc : Set (assigné) • Rouge : Standby (veille) • Jaune : Recovery (récupération)

## **Djinn**

Les Diinn en mode veille auront un éclat rouge comme sur cette icône : **. Les Diinn en mode récupération** ressembleront à cette icône :  $\Box$ 

## **Effets de la libération du Djinni**

Cette section donne une brève description des effets du Diinni libéré au cours d'un combat.

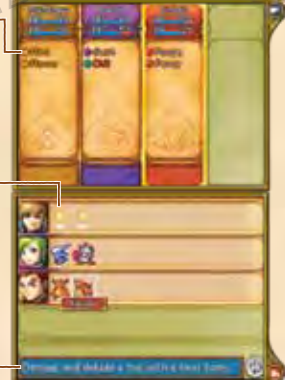

# ALTERNER ENTRE LES STATUTS

Touchez un Djinni pour afficher un écran comme celui représenté ci-bas. Touchez le Djinni à nouveau pour alterner entre le statut « assigné » et « veille ».

**DESIGN** 

图器器

**The Second** 

*<u>Property State Box</u>* 

## **Nombre de Djinn assignés**

Le nombre de Djinn assignés au personnage est affiché pour chaque élément.

**Changer de classe**

## **Statut P.66**

Le statut actuel du Djinni se trouve à gauche. Si vous modifiez son statut, le nouveau statut sera affiché à droite.

# ÉCHANGER LES DJINN

Chaque personnage peut échanger ou donner des Djinn à d'autres personnages. Pour donner un Djinni à un autre personnage, touchez un Diinni puis glissez-le vers . Les modifications apportées à la classe du personnage, son statut, etc., s'afficheront. Touchez YES (oui) pour confirmer l'échange. **Note :** Les Djinn doivent être répartis aussi équitablement que possible entre les personnages. Vous ne serez pas en mesure de donner tous vos Djinn à un seul puissant personnage.

## **Psynergies disponibles**

Lorsque vous modifiez le statut d'un Diinni, les nouvelles psynergies disponibles s'affichent en jaune, tandis que les psynergies qui ne sont pas disponibles s'affichent en rouge.

**Alterner entre les psynergies** Si vous avez plusieurs psynergies à utiliser, vous pouvez changer de page

en touchant  $\sqrt{E}$  et  $\sqrt{R}$ 

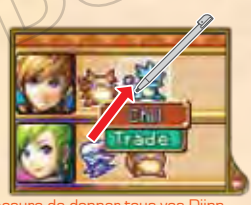

## CLASSES DES PERSONNAGES

Chaque personnage fait partie d'une classe, par exemple « Squire » (écuyer). Chaque classe octroie des habiletés différentes qui affecteront le style de combat du personnage. La classe peut changer en fonction du nombre de Djinn assignés au personnage et selon ses éléments.

## Un exemple de changement de classe (pour Matthew)

Matthew provient de la classe écuyer. En lui assignant des Djinn, sa classe passera d'écuyer à quelque chose d'autre. Essayez d'utiliser différentes combinaisons de Djinn pour voir ce qui se passe. **Note :** Les classes des personnages changeront aussi si vous assignez plus d'un Djinni d'un même élément à un personnage.

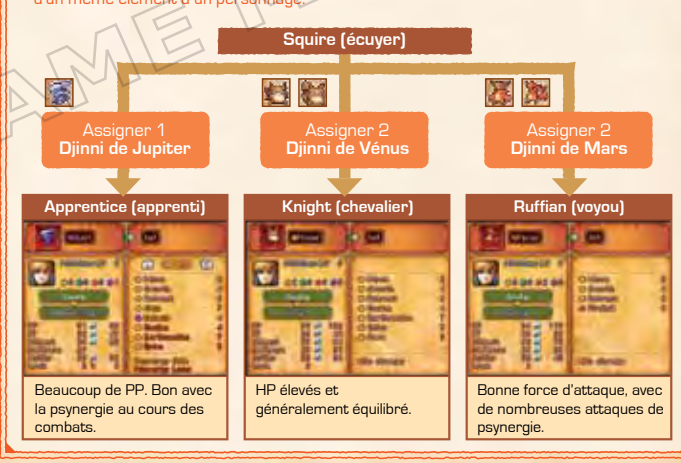

 $62 \div 63$ 

# **OBJETS**

Vous pouvez utiliser ou vous équiper d'objets. Choisissez d'abord le personnage tenant l'objet en question, puis l'objet même. Vous pouvez aussi donner l'objet à un autre personnage ou vous en débarrasser.

**Note :** Si vous vous débarrassez de n'importe quels objets spéciaux, il vous sera possible de les racheter dans les boutiques des villes et villages, dans la section artefacts **p.58** .

**Objet d'inventaire**

Chaque personnage peut transporter un maximum de 16 sortes d'objets. Pour les objets comme les herbes et potions, qui sont consommées après utilisation, le personnage peut garder un équivalent de 30 doses individuelles.

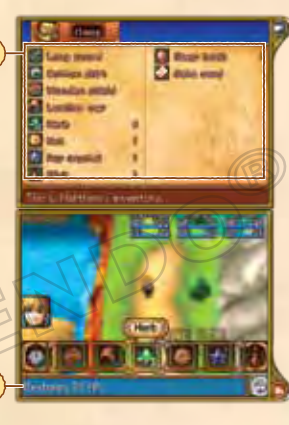

**Description de l'objet**

Affiche les effets de l'objet sélectionné.

# S'ÉQUIPER D'OBJETS

Vous pouvez vous équiper d'armes et d'armures en les sélectionnant. Lorsque vous sélectionnez un article dont vous êtes déjà équipé, vous pouvez vous en déséquiper. Certaines armes et armures sont maudites, et si vous vous en équipez, elles peuvent vous gêner au cours des combats. Parlez à un guérisseur d'un village ou d'une ville pour lever la malédiction et vous déséquiper de l'article.

**Note :** Vous équiper de certains objets vous permettra d'utiliser des psynergies spéciales.

**Statut p.66**

Affiche toutes les modifications des attributs causées par les objets dont vous êtes équipé/déséquipé.

**Changer d'information sur les objets dont vous êtes équipé**

Touchez cette icône pour alterner entre les écrans d'informations.

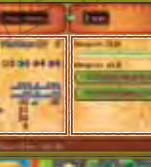

### **Informations sur les objets dont vous êtes équipé**

Vérifiez le niveau de compétence, la force d'attaque, etc., du personnage pour tous les objets dont vous êtes équipé.

En améliorant votre niveau de dextérité avec les armes et en changeant de classe **p.63** , vous pourriez recevoir un bonus d'attaque.

## WEAPON SKILL (DEXTERITÉ AVEC LES ARMES)

« Weapon skill » est un indicateur qui mesure la dextérité que le personnage a acquise avec l'objet dont vous êtes équipé. La jauge se remplit à mesure que vous frappez les ennemis et leur donnez des coups fatals avec une arme. Le personnage apprendra des techniques d'attaque spéciales pour cette arme. Si la jauge se remplit au complet, la probabilité de lancer des attaques spéciales pour le personnage est augmentée.

 $64 \div 65$ 

# **STATUT**

Sélectionnez l'icône Status (statut) pour afficher la condition des membres du groupe. Vous pouvez afficher les informations de chaque personnage, changer l'ordre de vos personnages et décider quel membre du groupe commencera les batailles.

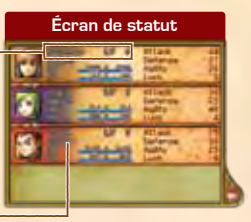

**Nom du personnage et niveau**

**Classe actuelle**

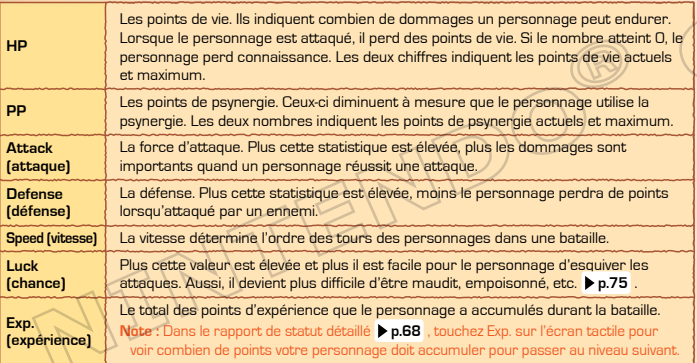

# CHANGER LES POSITIONS DES PERSONNAGES

Quand vous sélectionnez Status (statut) dans les commandes de terrain, un écran comme celui illustré ci-dessous s'affiche. Vous pouvez changer les positions des personnages en les touchant avec votre stylet, puis en les faisant glisser vers l'endroit désiré. Vous pouvez également sélectionner un personnage en le touchant deux fois avec le stylet pour obtenir un rapport de statut détaillé **> p.68** 

## **Personnages qui se joignent au combat**

Lorsque plusieurs personnages se joignent à votre groupe, les quatre personnages se trouvant à gauche de l'écran seront appelés au combat. Si vous avez quatre personnages ou moins, tous les membres du groupe se joindront au combat.

### **Personnages**

Changer la position des personnages peut changer la ligne de combat du groupe. Les personnages situés devant commencent la bataille.

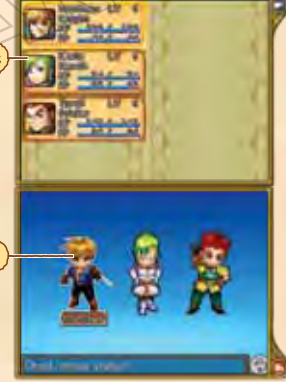

## NIVEAUX DES PERSONNAGES

Chaque personnage gagne des points d'expérience pour avoir vaincu des ennemis. Lorsque le total de ces points atteint un certain nombre, le personnage passe au niveau suivant. Cela signifie que les HP, les PP, ainsi que les autres attributs augmentent.

 $66 \div 67$ 

# RAPPORT DE STATUT DÉTAILLÉ

Sur cet écran, vous pouvez vérifier les habiletés de vos personnages et de vos Djinn. **Note :** Touchez les différentes catégories avec votre stylet pour en apprendre plus sur celles-ci.

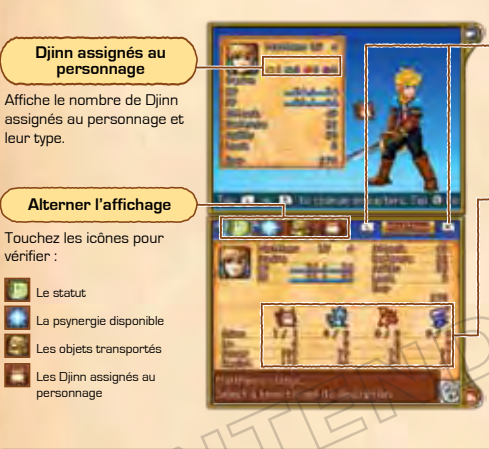

# **Alterner entre les personnages**

 $\sigma$ 

Touchez ces icônes pour voir le rapport de statut d'autres personnages.

# **Information sur les éléments**

Les informations sur les éléments de la terre, de l'eau, du feu et du vent se trouvent de gauche à droite. Vous pouvez voir le nombre de Djinn du personnage, son niveau de puissance (force d'attaque) et sa résistance (capacité à résister aux dommages) pour chaque élément.

# GUIDE DES DJINN

Ici, vous pouvez en apprendre plus sur les caractéristiques des Djinn qui se sont joints à votre groupe.

# **ATLAS**

Ouvrez le livre pour voir votre emplacement actuel et savoir où se trouvent les villes, donjons et autres endroits que vous avez visités ou dont vous avez entendu parler. Avec votre stylet, touchez le nom de l'endroit que vous désirez localiser. Si vous le touchez à nouveau vous pourrez voir une carte détaillée de l'endroit. **Emplacement actuel**

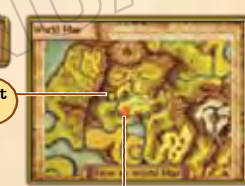

**Emplacement des villes, donjons, etc.**

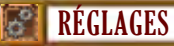

Utilisez ce menu pour modifier les paramètres de jeu, comme la vitesse d'affichage des messages. Si vous activez le paramètre Quick Select (sélection rapide), vous pouvez exécuter les commandes de combat et de terrain en touchant l'écran avec votre stylet une seule fois.

# **JOURNAL DE BORD**

Pour sauvegarder votre progression, veuillez sélectionner l'emplacement sur lequel vous désirez sauvegarder votre fichier. Si vous sauvegardez votre progression sur un fichier existant, les données de ce fichier seront écrasées.

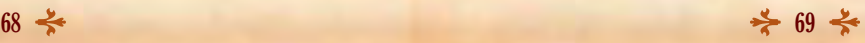

# ENCYCLOPÉDIE DE WEYARD

Vous pouvez utiliser l'encyclopédie pour rechercher des termes que vous avez vus au cours de conversations lors de votre aventure.

# **COMBATS**

**Les combats dans ce jeu s'effectuent à tour de rôle. Pour chaque tour, vous aurez à décider des actions de vos personnages. Une fois que les personnages et les ennemis auront complété leurs actions, un nouveau tour commencera.**

# COMMENCER UN COMBAT COMPOSTER COMPLETE COMMENCER UN COMPLETE COMMENCERATION COMPLETED COMPLETE COMPLETE COMPLETE

Au commencement d'un combat et pour chaque tour suivant, un écran comme celui représenté ci-bas s'affichera.

70

## **Elemental Power (puissance élémentaire)**

Indique la force du personnage pour chaque élément. Plus la valeur est élevée, plus la force d'attaque du personnage avec cet élément est élevée.

## **Commandes au début de la bataille**

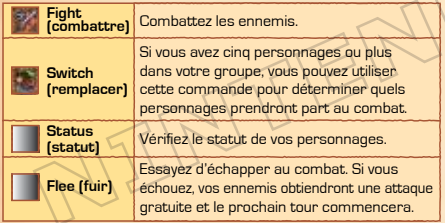

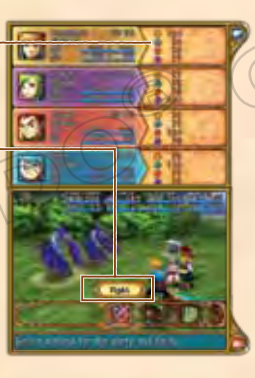

# COMBATTRE LES ENNEMIS

Si vous sélectionnez Fight (combattre), vous serez capable d'assigner à chaque personnage une action au combat. Après avoir assigné une action à chacun des membres, c'est à tour de rôle que les personnages et les ennemis accompliront leur action. Une fois que les personnages et les ennemis ont

**Action pour chaque personnage**

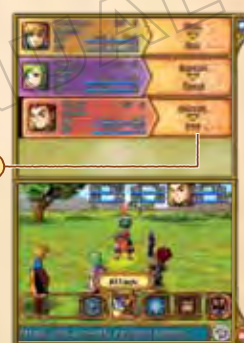

# ATTAQUER

Utilisez votre arme pour attaquer. Vous pourrez choisir la cible d'attaque.

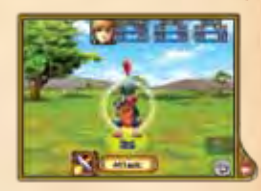

71

# **PSYNERGIE**

Utilisez la psynergie pour attaquer les ennemis, rétablir les HP des personnages ou effectuer d'autres tâches. Choisissez d'abord la psynergie que vous désirez utiliser, puis une cible qui est valide.

化氨基苯基苯基

## **Détails sur la psynergie**

À partir de la gauche, vous pouvez voir les détails constituant la psynergie : l'élément, le nom, le coût en PP et le nombre de cibles  $\sqrt{1}$  indique une seule cible. tandis que in et in indiquent plusieurs cibles).

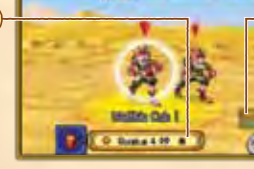

## **Puissance élémentaire**

Indique la force du personnage pour chaque élément. Plus la valeur est élevée, plus la force d'attaque du personnage avec cet élément est élevée.

# DJINN E

Vous pouvez libérer les Djinn qui sont assignés à des personnages (indiqués par **)** et utiliser leurs pouvoirs. Vous pouvez aussi changer le statut des Djinn en mode veille (indiqués par ) pour changer les psynergies disponibles et les classes des personnages. Pour plus de détails sur les Djinn, consultez les pages **p.61-63** 

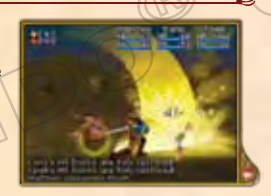

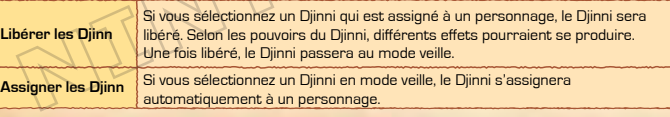

# INVOCATION **IN**

Les Djinn en mode veille (indiqués par **1)** peuvent être utilisés pour invoquer de puissants esprits et lancer des attaques dévastatrices. Vous pouvez choisir les esprits que vous désirez invoquer. Si plusieurs Djinn d'un même élément peuvent être utilisés, les Djinn seront alors sélectionnés au hasard.

**Note :** Le nombre d'esprits disponibles dépend du nombre et des éléments des Djinn en mode veille.

## **Liste des invocations disponibles**

Pour invoquer des esprits, vous aurez besoin du nombre de Djinn présents pour chaque élément affiché en mode veille. Les invocations qui ne peuvent être utilisées sont indiquées en rouge.

## **Djinn en mode veille**

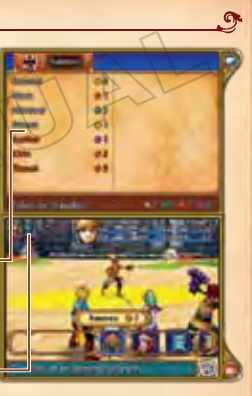

Tous les personnages de votre groupe peuvent invoquer un esprit, même si le personnage en question n'a pas contribué aux Djinn accumulés en mode veille.

## DJINN EN RÉCUPÉRATION

Les Djinn utilisés dans une invocation doivent récupérer pour une courte période de temps avant de pouvoir être utilisés à nouveau. Les Djinn dans cet état ne peuvent pas être assignés à des personnages et ne peuvent pas être utilisés pour une nouvelle invocation. La phase de récupération peut durer un ou plusieurs tours. Une fois que le Djinni a récupéré, il est automatiquement réassigné à son personnage. Dans le cas où plusieurs Djinn auraient à récupérer, ils seront automatiquement assignés, un à la fois, à leur personnage.

**Note :** Si, à la fin d'un combat, les Djinn sont encore en mode récupération, ils seront réassignés à leur personnage une fois que vous aurez brièvement parcouru la carte.

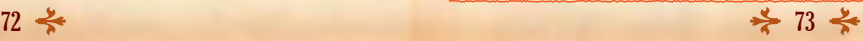

# **OBJET**

Pour utiliser un des objets en votre possession, choisissez d'abord l'objet que vous désirez utiliser, puis la cible.

**Note :** Vous aurez peut-être besoin de vous équiper de votre objet, mais certains objets peuvent uniquement être utilisés par certains personnages.

# **DÉFENSE**

Le personnage se défend par lui-même, pour réduire les dommages engendrés par les attaques lancées par les ennemis.

## PERTE DE CONNAISSANCE ET DÉFAITE

Si les points de vie d'un personnage sont réduits à 0, ce personnage perdra connaissance et ne sera pas capable de poursuivre le combat. Si les points de vie de tous les personnages sont réduits à 0, la partie sera perdue et vous devrez recommencer la partie à partir de la dernière ville que vous avez visitée. Vous pouvez faire revivre un personnage qui a été défait grâce aux méthodes suivantes :

- Parlez à un guérisseur dans une ville ou un village.
- Utilisez les pouvoirs de certains Djinn.
- Utilisez certains pouvoirs de psynergie, comme Revive (faire revivre) ou un objet comme Water of Life (eau vitale).

# **FIN DES COMBATS**

Si tous les ennemis sont vaincus ou ont fui, le combat prend fin. C'est à ce moment que le groupe gagne des points d'expérience et ramasse toutes les pièces et les objets que l'ennemi a échappés.

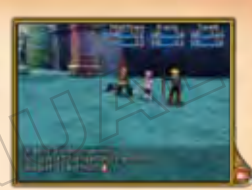

## ALTÉRATION DE STATUT

Une attaque ennemie peut infliger une altération au statut d'un personnage. Ces altérations de statut peuvent désavantager le personnage au combat. Il existe plusieurs moyens pour éliminer les altérations de statut. Avec le temps, certains disparaissent par eux-mêmes, tandis que d'autres peuvent nécessiter de la psynergie, l'utilisation d'objets ou des soins chez un guérisseur.

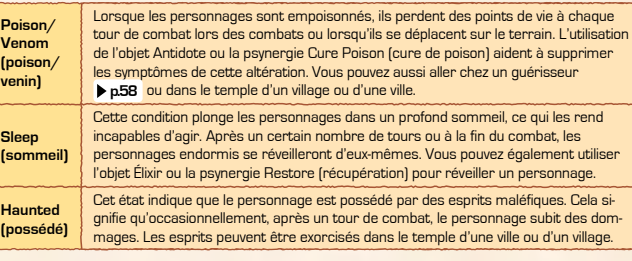

 $74 \div 75$ 

### $e_{\lambda}$ GÉNÉRIQUE

## DESIGN DU JEU

Hiroyuki Takahashi Shugo Takahashi

## SCÉNIADIO

Hiroyuki Takahashi

## DIRECTION

Shugo Takahashi

## PLANIFICATION DU JEU

**SYSTÈME** Yusuke Sugimoto

## **CARTES**

Shuji Shimizu Kentaro Sakou Norisumi Osawa Mitsuru Someya Taichi Kouno

## UI

Norisumi Osawa Ayumu Shindo

## PROGRAMMATION

**DIRECTEURS** Yasuhiro Taguchi Haruki Kodera

## **MONDES**

Yasuhiro Taguchi Haruki Ooe Keisuke Sudo Takumi Yamada Masayuki Matsumiya Masatoshi Muto Masato Kawamura Akira Koike

### COMBATS

Haruki Kodera Tessei Araki Yoshinori Nishitani

ÉVÉNEMENTS Masato Kawamura

### MENUS ET MESSAGES

**DESIGN** 

Yutaka Yamamoto Kazuyoshi Onodera

LOCALISATION Kenji Numaya

**DIRECTEUR** Fumihide Aoki **PERSONNAGES** Shin Yamanouchi **MONSTRES** Hiroshi Kajiyama

Mariko Sato

DJINNI

ART

 $\leftrightarrow$ 

Hiroshi Kajiyama Kanako Horiguchi

## COMBATS

Teppei Kamata Hiroto Nakashima Mai Sogo Yumi Iwata Shinichiro Sugimoto

EFFETS SPÉCIAUX Tetsuya Fukuo Junko Nakada

ARRIÈRE-PLANS DE COMBAT Asuka Aoki

## CARTES Satoshi Tamai Kouji Kobayashi Shogo Chine Mari Nakayama

Naomi Osada

**PERSONNAGES** SUR LA CARTE Minami Iwaki Mifuyu Kamihashira

## UI Momoko Katano

SUPPORT TECHNIQUE Akiko Sato

AUDIO

DIRECTEUR. Masaaki Uno

### MUSIQUE

Motoi Sakuraba

EFFETS SONORES Hiroyuki Hamada

### **PROGRAMMATION** Yoshinori Nishitani

### ILLUSTRATIONS

Masanori Sato

Norio Asakura Kae Konishi Yasuo Inoue

## GESTION DE LA LOCALISATION NOA

Rich Amtower Nate Bihldorff Reiko Ninomiya Tim O'Leary Leslie Swan

 $76 \div 77$ 

## LOCALISATION NOA

Gema Almoguera Dave Casinit. Julian Chunovic Steven Grimm Robert Heiret Kristin Kirby Lars Knudson César Pérez Galia Rodríguez Hornedo Jonathan Yeckley Álex Zarza

## TESTER LE PRODUIT NOA

Masayasu Nakata Kyle Hudson Eric M. Bush Sean Egan Teresa Lillygren Nicko Gonzalez De Santiago Arnold A. Myers II Mie Cronas Jennifer Calvin Joshua Newman Allen Perez Andy Podell Sara Hoad Stéphane Arlot Kindra Timmerwilke

## DÉBOGUER

Chikara Harada Yukino Arii

### Kei Yamaguchi

Kimiharu Hyodo Naoki Watanabe Akira Mizukami Mario Club Co., Ltd.

## **DEMEDOIEMENTS**

Yusuke Nakano Tomohiro Yamamura

## CHARGÉS DE PROJETS

Masaaki Uno Tomomi Sano

## DIRECTEURS ADJOINTS

Yusuke Sugimoto Kentaro Sakou

## **PRODUCTEURS ADJOINTS**

Yuya Sato

## PRODUCTEURS

- Hiroyuki Takahashi
- Shugo Takahashi
- Toshiharu Izuno

## **PRODUCTEURS EXÉCUTIES**

- Satoru Iwata
- All Rights, including the convoights of Game, Scenario, Music and Program,
- reserved by NINTENDO and CAMELOT.

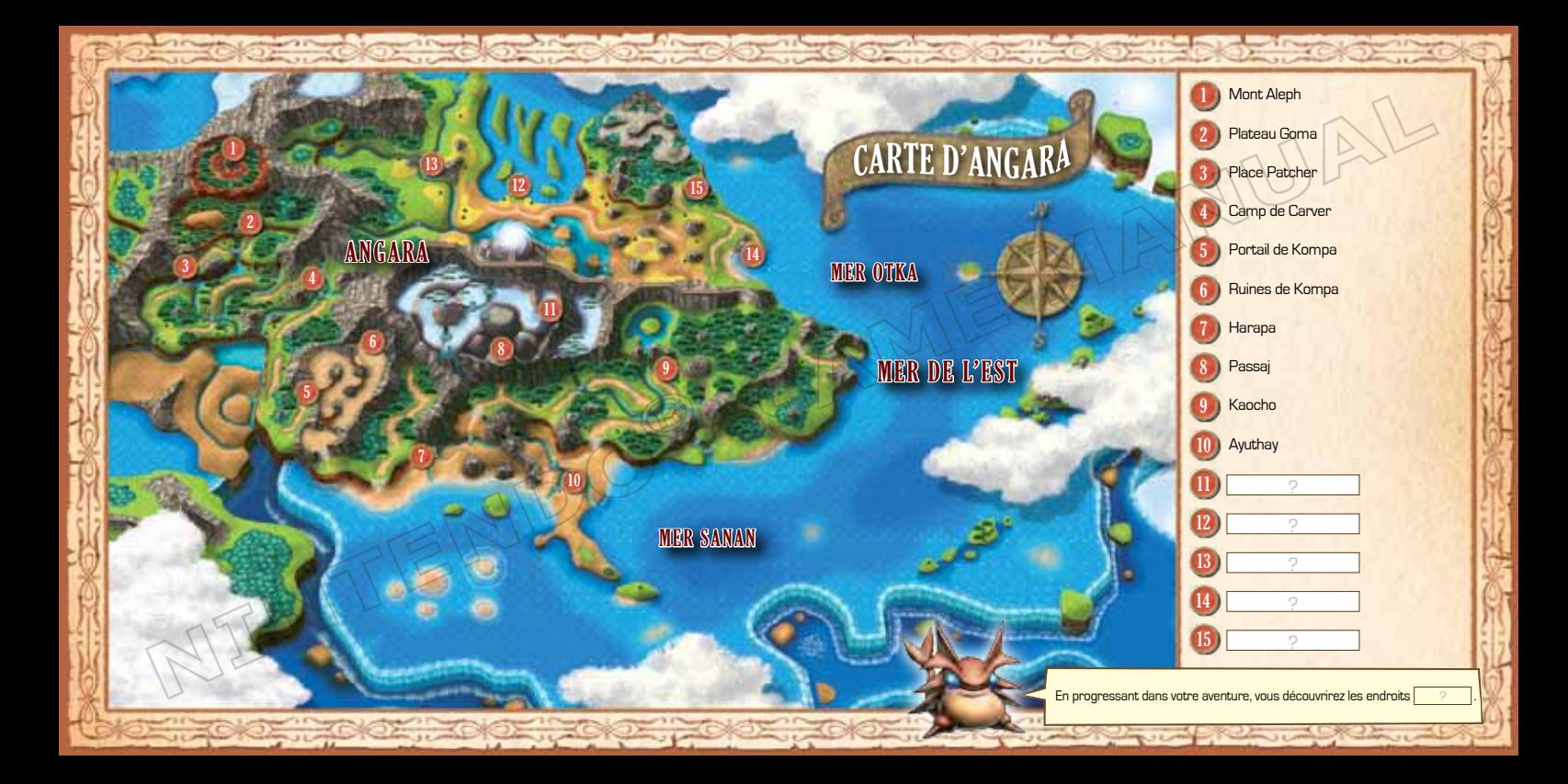